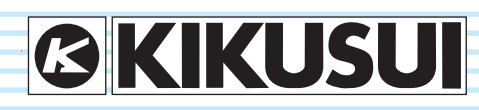

PART NO. IB028025 May. 2019

# **Communication Interface Manual**

# **Withstanding Voltage Tester**

# **TOS5200**

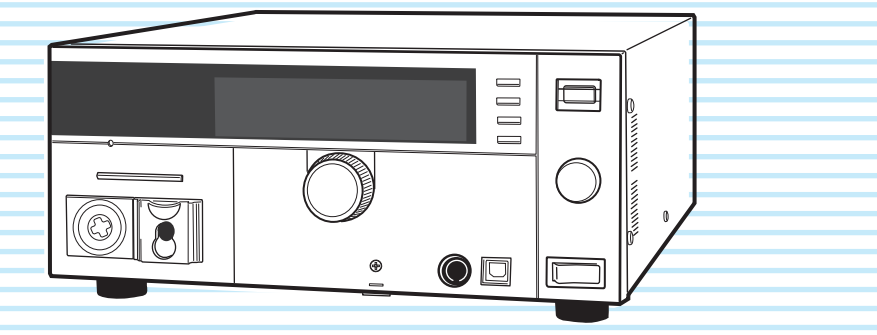

### **[Remote Control 5](#page-4-0)**

**2 [Installing the VISA Library 7](#page-6-0) [Remote Control Overview 6](#page-5-0) [Using the USB Interface 8](#page-7-0) [Using the RS232C Interface 9](#page-8-0) [Talk Mode 11](#page-10-0)**

**[Message Overview 13](#page-12-0)**

**[Message Overview 14](#page-13-0)**

**[Command Reference 19](#page-18-0)**

**[Command Description in This Manual 20](#page-19-0)**

**[IEEE 488.2 Common Commands 21](#page-20-0)**

**[Test Mode Settings 24](#page-23-0) [AC Withstanding Voltage Test](#page-24-0)**

**Conditions 25**

**[About Sequences 29](#page-28-0)**

**[Test Execution \(SEQuence2:TEST\) 31](#page-30-0) [Querying Measured Values](#page-32-0)**

**7 (SEQuence1:ACQuire) 33 [Various Settings 37](#page-36-0) [Status Register and Status Report](#page-39-0)**

**Function 40**

**8 [IEEE 488.2 Register Model 42](#page-41-0)**

**[SCPI Register Model 44](#page-43-0)**

**[TOS5050A Commands 52](#page-51-0)**

## **App [Tutorial 56](#page-55-0) [Appendix 57](#page-56-0)**

**[List of Messages 58](#page-57-0)**

**[List of Errors 63](#page-62-0)**

**[Default State 66](#page-65-0)**

**[Command Processing Time 67](#page-66-0)**

**[Using Visual Basic 2008 68](#page-67-0)**

# **DANGER**

## **This product generates high voltage!**

- **ż Improper operation can lead to serious accidents.**
- **ż To prevent accidents, be sure to read the section "Safety Precautions during Testing" in this manual.**
- **ż Keep this manual close to the product so that the operators can read the manual at any time.**

### <span id="page-1-0"></span>**About the Manuals**

These manuals are intended for users of the Withstanding Voltage Tester and their instructors. Explanations are given under the presumption that the reader has knowledge related to electricity.

### **Manual construction**

#### ■ **Setup Guide**

This manual is intended for first-time users of the product. It gives an overview of the product, connecting procedures, safety precautions, etc. Please read this manual before you operate the product.

#### ■ **Quick Reference**

The quick reference briefly explains the control panel and the basic operation of it.

#### ■ **Safety Information**

This document contains general safety precautions for this product. Keep them in mind and make sure to observe them.

#### ■ **User's Manual (PDF)**

This manual is intended for first-time users of this product. It provides an overview of the product, notes on usage, and specifications. It also explains how to connect the product, configure the product, operate the product, perform maintenance on the product, and so on.

#### ■ **Communication Interface Manual (this manual, PDF)**

This manual explains how to control the product remotely using SCPI commands.

The interface manual is written for readers with sufficient basic knowledge of how to control measuring instruments using a PC.

PDF files are included in the accompanying CD-ROM. Adobe Reader is required to view the PDF files.

The newest version of the operation manual can be downloaded from Download service of Kikusui website.

#### **Firmware versions that this manual covers**

This manual covers firmware versions 1.0X.

When contacting us about the product, please provide us with: Model (marked in the top section of the front panel)

The firmware version (see the user's manual)

The serial number (marked in the bottom section of the rear panel)

### **Before reading this manual**

First read the User's Manual, which includes information on the product's hardware, to avoid connecting or operating the product incorrectly.

### **Trademarks**

Microsoft, Windows, and Visual Basic are registered trademarks of Microsoft Corporation in the United States and/or other countries.

All company names and product names used in this manual are trademarks or registered trademarks of their respective companies.

### **Copyrights**

The contents of this manual may not be reproduced, in whole or in part, without the prior consent of the copyright holder. The specifications of this product and the contents of this manual are subject to change without prior notice.

© 2014 Kikusui Electronics Corporation

### <span id="page-1-1"></span>**Notations Used in This Manual**

- The TOS5200 Withstanding Voltage Tester is also referred to as the TOS5200.
- Device under test is also referred to as DUT.
- The term "PC" is used to refer generally to both personal computers and workstations.
- The following markings are used in the explanations in this manual.

#### **NOTE**

Indicates information that you should know.

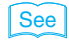

Indicates a reference to detailed information.

#### **>**

Indicates the hierarchy of items you need to select.

### **Memo**

Indicates useful information.

# <span id="page-2-0"></span>**Contents**

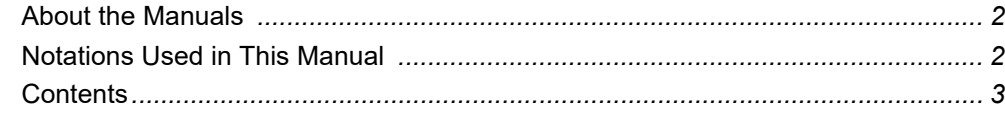

# Remote Control

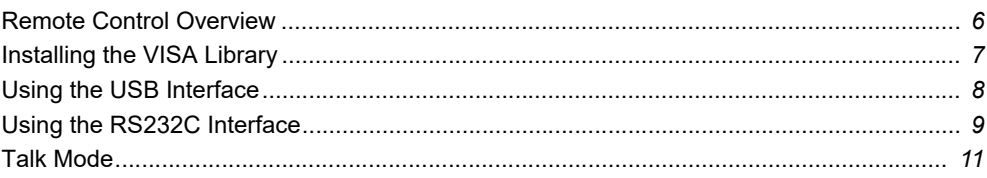

# 2 Message Overview

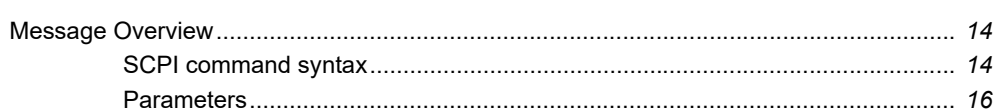

# 3 Command Reference

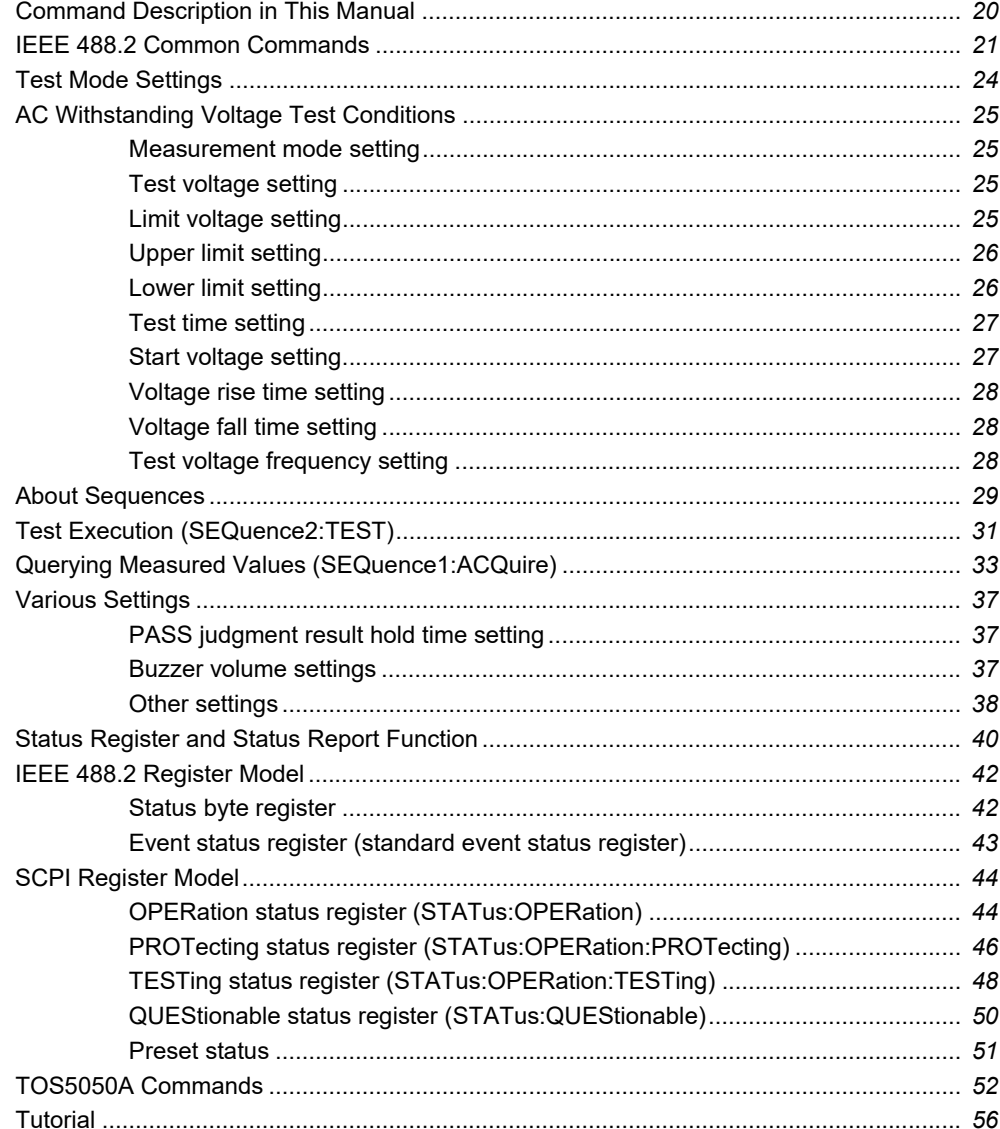

.....

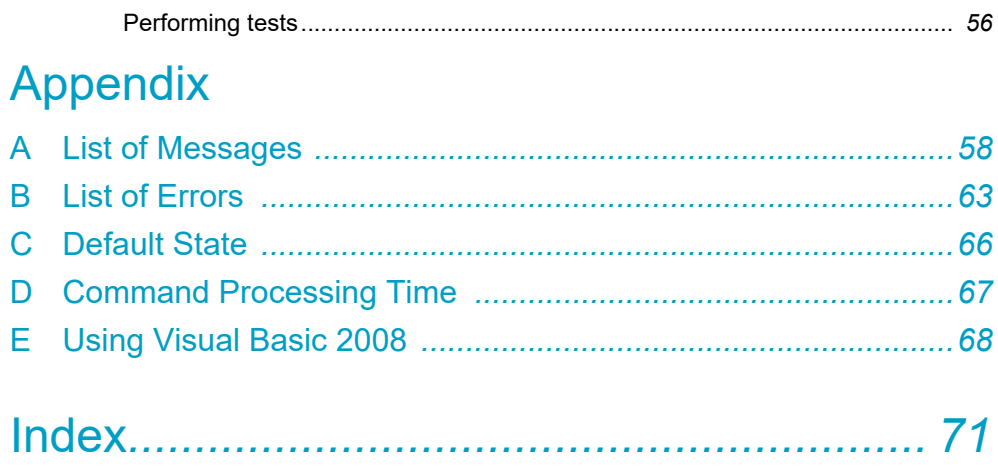

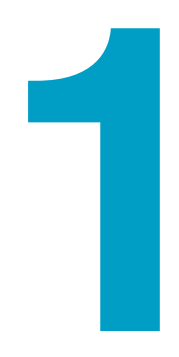

# **Remote Control**

<span id="page-4-1"></span><span id="page-4-0"></span>This chapter provides a general explanation of the remote control function.

# <span id="page-5-0"></span>**Remote Control Overview**

In addition to controlling the TOS5200 from the front panel, you can control it remotely through the following interfaces.

- USB interface
- RS232C interface

You cannot use the USB and RS232C interfaces at the same time.

If cables are connected to both USB and RS232C ports, the USB interface takes precedence. The remote interfaces comply with IEEE Std 488.2-1992 and SCPI Specification 1999.0.

When the product is being controlled remotely, "RMT" appears on the front-panel screen. To switch the TOS5200 back to local mode from the front panel, press LOCAL.

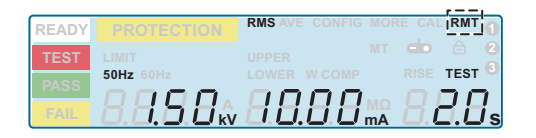

#### ■ **Measuring instrument interface standards**

The TOS5200 complies with the following standards.

- IEEE Std 488.2-1992 IEEE Standard Codes, Formats, Protocols, and Common Commands For Use With IEEE Std 488.1-1987
- IEEE Std 488.1-1987 IEEE Standard Digital Interface for Programmable Instrumentation
- IEEE Std 1174-2000 IEEE Standard Serial Interface for Programmable Instrumentation
- Standard Commands for Programmable Instruments (SCPI) version 1999.0
- Universal Serial Bus Specification Rev 2.0
- Universal Serial Bus Test and Measurement Class Specification (USBTMC) Rev 1.0
- Universal Serial Bus Test and Measurement Class, Subclass USB488 Specification (USBTMC-USB488) Rev 1.0

<span id="page-6-0"></span>VISA (Virtual Instrument Software Architecture) is a specification for standard software that is used to connect instruments. VISA was defined by the IVI Foundation.

A VISA library is required to use the software application. The VISA library (NI-VISA, Keysight VISA, or KI-VISA) must be installed on the controller (Windows).

One of the VISA libraries (driver software implemented in compliance with the VISA specifications) below is necessary.

- NI-VISA by National Instruments (Ver. 5.1.1 or later)
- Keysight VISA by Keysight Technologies (Keysight IO Libraries Suite 16.0 or later)
- KI-VISA Ver. 5.0.4 or later

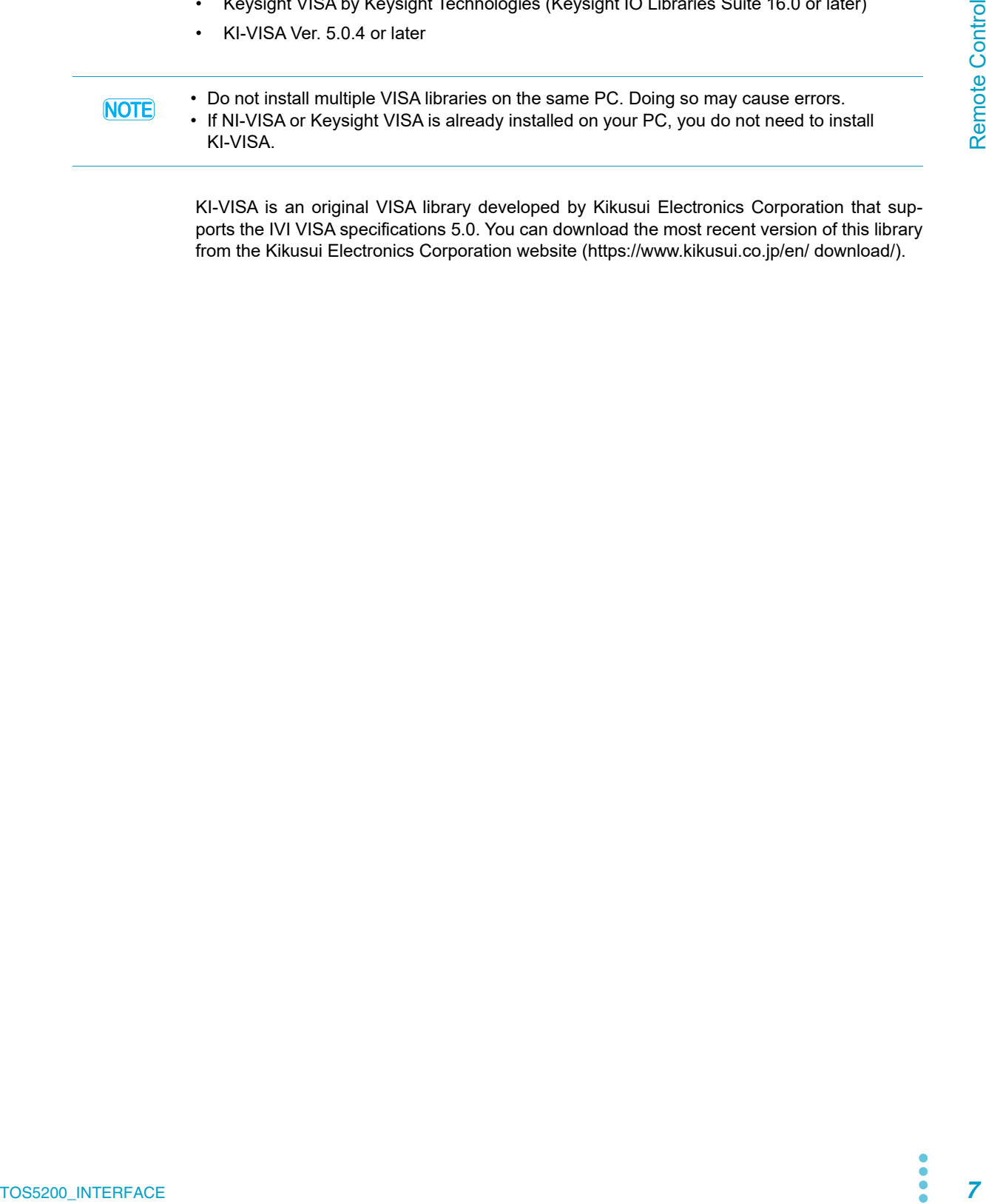

KI-VISA is an original VISA library developed by Kikusui Electronics Corporation that supports the IVI VISA specifications 5.0. You can download the most recent version of this library from the Kikusui Electronics Corporation website (https://www.kikusui.co.jp/en/ download/).

# <span id="page-7-0"></span>**Using the USB Interface**

To use the USB interface to control the product, a device driver that supports the USB Test & Measurement Class (USBTMC) must be installed on the controller. The USBTMC driver is installed automatically by the VISA library.

### **NOTE**

Noise may be generated by problems such as the outputs being shorted or the DUT insulation being damaged. This noise may cause errors in the remote control communication. To reduce the effect of noise, keep the USB cable at least 30 cm away from the test leads and the DUT.

### **USB feature**

- Complies with USB specification 2.0
- Complies with USBTMC specification 1.0 and USBTMC-USB488 specification 1.0
- Baud rate: 12 Mbps maximum (full speed)
- VID (vendor ID): 0x0B3E
- PID (product ID): 0x1046

### **Service request**

The TOS5200 is equipped with service request and serial polling functions.

# <span id="page-8-0"></span>**Using the RS232C Interface**

The TOS5200 RS232C port is a standard D-sub, 9-pin male connector. Check that the TOS5200 and your PC are off, and connect them with a standard crossover cable (null-modem cable).

Use a D-sub, 9-pin, female-to-female AT crossover cable. The port pinout is shown below. The TOS5200 does not use hardware handshaking, so not all the pins need to be connected (crossover cable wiring diagram).

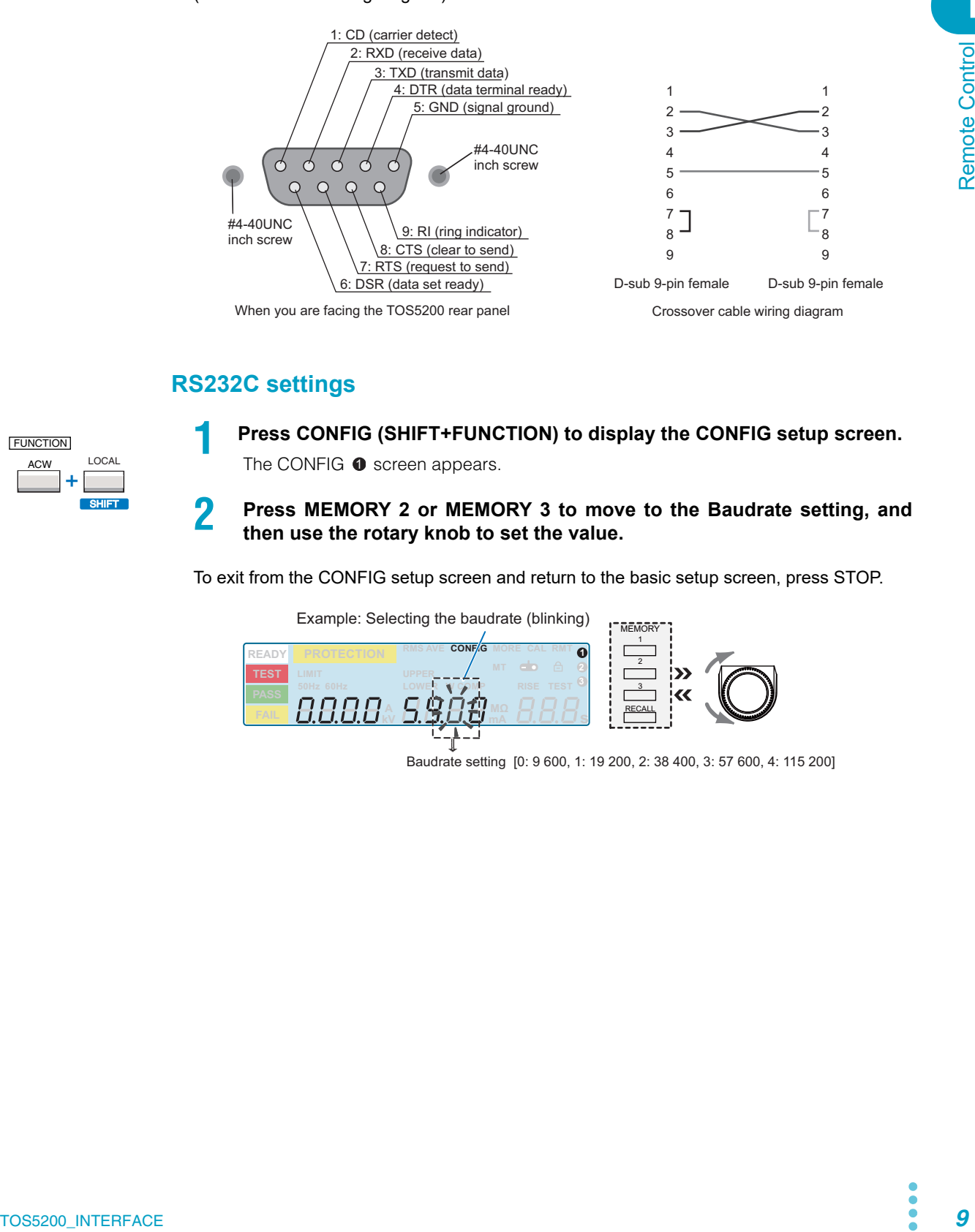

### **RS232C settings**

![](_page_8_Picture_5.jpeg)

**1 Press CONFIG (SHIFT+FUNCTION) to display the CONFIG setup screen.** The CONFIG  $\bullet$  screen appears.

**2 Press MEMORY 2 or MEMORY 3 to move to the Baudrate setting, and then use the rotary knob to set the value.**

To exit from the CONFIG setup screen and return to the basic setup screen, press STOP.

![](_page_8_Figure_9.jpeg)

Baudrate setting [0: 9 600, 1: 19 200, 2: 38 400, 3: 57 600, 4: 115 200]

### **Protocol**

The RS232C protocol is shown in the following table.

The underlined value is the factory default setting. The values in parentheses are CONFIG setting options.

![](_page_9_Picture_162.jpeg)

**NOTE** 

Several bytes of characters may be transmitted when the power is turned on. Turn on the PC or serial printer after turning on the TOS5200.

### **RS232C transmission and reception**

Device Control (DC) codes are used for control codes. Data may not be transmitted (or received) properly if flow control is not used.

![](_page_9_Picture_163.jpeg)

Transmission control from the TOS5200 to the RS232-C terminal

![](_page_9_Figure_11.jpeg)

### **Break signal**

The break signal is used as a substitute for the IEEE488.1 dcl/sdc (Device Clear, Selected Device Clear) message.

**NOTE** 

To use the RS232C interface, a "SYSTem:REMote" command must be sent to set the TOS5200 to remote mode. To use remote programming, send "SYSTem:REMote" at the beginning of the program.

# <span id="page-10-0"></span>**Talk Mode**

This feature enables you to control the product in the same manner as remote control without using commands from a PC. It can reduce processing on the PC.

If you turn talk mode on, you cannot control the product from a PC. To control the product from a PC, turn talk mode off.

![](_page_10_Picture_193.jpeg)

### **Setting the talk mode**

![](_page_10_Figure_6.jpeg)

**1 Press CONFIG (SHIFT+FUNCTION) to display the CONFIG setup screen.**

Pressing once shows the CONFIG  $\bullet$  screen.

### **2 Press MEMORY 2 or MEMORY 3 to move to the talk mode setting, and then use the rotary knob to set the value.**

To exit from the CONFIG setup screen and return to the basic setup screen, press STOP.

![](_page_10_Figure_11.jpeg)

![](_page_10_Picture_12.jpeg)

• If the TOS5200 is initialized, the talk mode is set to "0."

• Even when the talk mode is set to "0" with the \*RST command, it will return to the setting specified by the panel when the TOS5200 is restarted.

This page is intentionally blank.

![](_page_12_Picture_0.jpeg)

# <span id="page-12-1"></span><span id="page-12-0"></span>**Message Overview**

This chapter gives an overview of remote control messages. It then explains topics such as the make-up of the SCPI commands that are used for remote control and the command syntax.

# <span id="page-13-0"></span>**Message Overview**

The information that is transferred between the controller (the PC) and the TOS5200 is referred to as "messages."

The TOS5200 uses the SCPI language for these messages.

The TOS5200 can also use Kikusui TOS5050A commands.

The messages that the PC sends to the TOS5200 are commands. The messages that the TOS5200 sends to the PC are responses.

Commands are used to execute functions or change settings on the TOS5200 or to query its settings or status. Responses are used to return the product's settings or status.

# <span id="page-13-2"></span><span id="page-13-1"></span>**SCPI command syntax**

### **Command hierarchy**

SCPI is an ASCII-based command language that was designed for test and measuring equipment. The command structure is composed of the common roots and nodes that are the building blocks of the SCPI subsystem. A command consists of a program header, parameters, and punctuation marks.

The following table uses the SYSTem subsystem as an example to explain the hierarchy.

![](_page_13_Picture_184.jpeg)

• A colon (:) separates a higher node from a lower node.

### **Command syntax**

In this manual, SCPI commands are expressed in the following format.

#### Example:

**SYSTem:CONFigure:BEEPer:VOLume:PASS {<numeric>|MINimum|MAXimu m}**

• SCPI commands can be written in long form (with all the characters) or in short form (omitting the lowercase characters).

SCPI commands can be transmitted in either long form or short form.

- SCPI commands are not case sensitive. VOLT, Volt, and volt are all received as the short form of the VOLTage command. VOLUME, Volume, and volume are all received as the long form of the VOLume command.
- A space separates a program header and its parameters.
- Multiple parameters are separated by commas.

...............

• Compound commands can be created by concatenating two commands with a semicolon.

Example:

**SYSTem:CONFigure:BEEPer:VOLume:FAIL MINimum;PASS MINimum**

You can use a compound command to send a command that is the same as the two following commands.

```
SYSTem:CONFigure:BEEPer:VOLume:FAIL MINimum
SYSTem:CONFigure:BEEPer:VOLume:PASS MINimum
```
In the first command (SYSTem:CONFigure:BEEPer:VOLume:FAIL), SYSTem:CONFigure:BEEPer:VOLume is set as the path. Therefore, in the second command, SYSTem:CON-Figure:BEEPer:VOLume can be omitted.

If you specify a node that is not defined in the current path (except for FAIL and PASS), an error will occur.

- Program headers are separated by colons.
- By using colons and semicolons, you can concatenate commands of different subsystems.

Example: **SENSe:JUDGment MINimum;:SOURce:VOLTage?**

There are two root nodes in this compound command: SENSe and SOURce.

When the second command or later begins with a colon, the path that was specified by the previous command is cleared.

• The maximum length of a command that you can transmit on a single line is 128 bytes.

### **Special symbols and characters**

The special symbols and characters that are used in this manual for the SCPI command syntax are explained below.

![](_page_14_Picture_190.jpeg)

### <span id="page-14-0"></span>**Queries**

You can query the TOS5200 settings and status.

To make a query, append a question mark to the end of the program header section. If the query has parameters, insert a space after the question mark, and then write the parameters.

Example: **VOLTage? MINimum**

**NOTE** 

If you want to send two queries on separate lines, send the second query after you have received the response to the first one. If you send query commands on two lines at the same time, you may receive an incomplete response.

### **Terminating character strings**

All commands must be terminated with a valid terminator. The available terminators are <line feed> (ASCII 0x0A) and EOI (end-or-identify). You can use any one of these terminators to terminate a command. When you terminate a command string, the path is reset to the root level.

**NOTE** CR (ASCII 0x0D) is not a terminator.

### **Common commands**

 $\sqrt{\text{See}}$  p. 21

There are commands that are common to the IEEE-488.2 and SCPI standards for functions such as resetting devices and performing self-diagnoses. These common commands start with an asterisk ("\*"). These commands may have one or multiple parameters.

# <span id="page-15-1"></span><span id="page-15-0"></span>**Parameters**

The SCPI parameter format is derived from the program parameter format that is defined in IEEE 488.2.

<span id="page-15-2"></span>The program data expression format that the TOS5200 uses is shown below.

### **Non-numeric parameters**

The TOS5200 uses the following three parameter types.

![](_page_15_Picture_154.jpeg)

**\*\*\*\*\*\*\*\*\*\*\*\*\*** 

### **Numeric parameters**

The TOS5200 uses the following five parameter types.

![](_page_16_Picture_224.jpeg)

1 Details are given in the "IEEE 488.2 Standard Digital Interface for Programmable Instrumentation."

### **Special form numeric parameters**

The special form numeric parameters MINimum and MAXimum can be used as substitutes for the actual maximum and minimum values when the parameter is numeric.

The following example sets the volume level of the buzzer that is sounded when a PASS judgment occurs to the minimum value.

**SYSTem:CONFigure:BEEPer:VOLume:PASS MINimum**

You can query the minimum and maximum values for most parameters. **SOURce:VOLTage:PROTection? MAXimum**

### <span id="page-16-0"></span>**Measurement units**

The default measurement units are listed below. Commands are accepted even if measurement units are not specified.

- A (current) V (voltage)
	-
- OHM (resistance) S (seconds)
- -
- 
- HZ (frequency)

The following optional prefixes are supported. If you use optional prefixes, specify the measurement unit.

- 
- G (giga) MA (mega)
- K (kilo) M (milli)
	-
- U (micro)
- 
- 
- 

To enter "μ" in the parameter, use "U." When the measurement unit is "HZ" or "OHM" and you enter "M" in the parameter, the unit will be "mega."

**NOTE** 

The unit symbols in the International System of Units contain lowercase characters. The IEEE standard uses uppercase characters. SCPI commands are not case sensitive.

This page is intentionally blank.

![](_page_18_Picture_0.jpeg)

# <span id="page-18-1"></span><span id="page-18-0"></span>**Command Reference**

This chapter explains topics such as command details and registers.

# <span id="page-19-0"></span>**Command Description in This Manual**

In this manual, SCPI commands are described in the following manner.

Append the value that you want to set the setting to after the command. To set the test voltage of an AC withstanding voltage test (ACW) to 5.5 kV, send SOUR:VOLT 5.5KV. Commands that have these marks are affected when an \*RST or \*RCL command is sent. The settings for the command are changed to the values that are shown in the "Default values" section. The test voltage is changed to 0 volts when the \*RST command is sent. The commands are listed in the long form. The lowercase characters can be omitted. Sections that are enclosed in braces ([ ]) can also be omitted. The setting range is listed. Optional symbols such as m and μ can also be used. The unit for the value being set. The unit can be omitted. Specify MAX to set the maximum value. Specify MIN to set the minimum value. **SOUR:VOLT** Sets the test voltage. **Command SOURce[:ACW]:VOLTage[:LEVel] {<numeric>|MIN|MAX} SOURce[:ACW]:VOLTage[:LEVel]? {MIN|MAX}** Parameter Value:  $\frac{0 \text{ to } 5.5 \text{K}}{\Lambda}$  (The default value is 0.) Unit: V The parameters are listed. In this command, the parameter is numeric. In addition to specifying the desired value, you can specify the minimum or maximum value. **\* RST \* RCL**

**Response** Returns the test voltage in <NR3> format.

The format of the value that is returned when a query is sent.

References to command descriptions

![](_page_19_Picture_201.jpeg)

# <span id="page-20-1"></span><span id="page-20-0"></span>**IEEE 488.2 Common Commands**

### \*CLS

 $\frac{\text{See}}{\text{p}}$  p. 40 IEEE 488.2-1992 section 10.3

Clears all event registers including the status byte, event status, and error queue.

**Command \*CLS**

### \*ESE

 $\frac{\text{See}}{\text{p}}$  p. 43 IEEE 488.2-1992 section 10.10

Sets the event status enable register that is counted by the event summary bit (ESB) of the status byte.

**Command \*ESE <NR1> \*ESE?**

![](_page_20_Picture_179.jpeg)

**Response** Returns the value of the event status enable register in <NR1> format.

### \*ESR

![](_page_20_Picture_180.jpeg)

**Command \*ESR?**

**Response** Returns the value of the event status register in <NR1> format and clears the register.

### \*IDN

Queries the model name, serial number, and firmware version of the TOS5200.

#### IEEE 488.2-1992 section 10.14 See

**Command \*IDN? Response** The response to \*IDN? is indicated below. Example For a TOS5200 with serial number AB123456 and firmware version 1.00, \*IDN? returns: KIKUSUI,TOS5200,AB123456,1.00

### \*OPC

IEEE 488.2-1992 section 10.18 See

Sets the OPC bit (bit 0) of the event status register when all the commands that are in standby have been processed.

**Command \*OPC \*OPC?**

**Response** Returns "1" when all the commands that are in standby have been processed.

### \*OPT

Queries the options that are installed in the TOS5200. This command performs the same function as the SYSTem:OPTion? command.

![](_page_21_Picture_193.jpeg)

**Response** Returns "0" if no options are installed. Returns one of the following responses in <character> format if options are installed. Returns "RC0X-TOS" if an RC01-TOS, RC02-TOS, HP01A-TOS, or HP02A-TOS option is installed. Returns "SIGNAL I/O" if a SIGNAL I/O option is installed. Example If the RC01-TOS is installed, this command returns "RC0X-TOS."

### \*PSC

IEEE 488.2-1992 section 10.25 Sets whether the event status enable register and service request enable register are cleared when the POWER switch is turned on. **See** 

![](_page_21_Picture_194.jpeg)

**Response** Returns the power-on status setting in response to the PSC? query.

For the commands that are affected by \*RCL, see ["Default State".](#page-65-1)

### \*RCL

Aborts test execution and measurement and loads the settings that have been saved to memory.

 $\left| \begin{array}{c} \text{See} \\ \text{p.}66 \end{array} \right|$ 

**Command \*RCL <NR1>**

Parameter Value: 1 to 3 Memory number An SCPI error (-222, "Data out of range") occurs if the specified value is outside the range.

### \*RST

 $See$  p. 66 IEEE 488.2-1992 section 10.32

Aborts test execution and measurement and resets the panel settings to their default values. For the commands that are affected by \*RST, see ["Default State"](#page-65-1).

**Command \*RST**

### \*SAV

See p. 66

Saves the present settings to memory. The settings that are saved are the same as those that will be loaded with the \*RCL command. For details, see ["Default State".](#page-65-1)

### **Command \*SAV <NR1>**

Parameter Value: 1 to 3 Memory number An SCPI error (-222, "Data out of range") occurs if the specified value is outside the range.

### \*SRE

![](_page_22_Picture_188.jpeg)

**Response** Returns the value of the service request enable register in <NR1> format.

### \*STB

 $\frac{\text{See}}{\text{p. 42}}$ IEEE 488.2-1992 section 10.36 Queries the contents of the status byte register and the MSS (master summary status) message. The response is the same as serial polling only with the exception that the MSS message appears in place of the RQS message in bit 6. **Command \*STB? Response** Returns the value of the status byte register and the MSS message (bit 6) in <NR1> format.

### \*TRG

![](_page_23_Picture_142.jpeg)

Trigger command.

This is a substitute command for the IEEE 488.1 get message (Group Execute Trigger). If the TOS5200 is in a state in which it does not accept triggers, an SCPI error (-211, "Trigger ignored") occurs.

**Command \*TRG**

### \*TST

IEEE 488.2-1992 section 10.38 See

Executes a self-test. You can query which error occurred by sending the SYST:ERR? command.

**Command \*TST?**

**Response** Returns "0" if no errors are detected. Returns the error code if an error is detected.

### \*WAI

![](_page_23_Picture_12.jpeg)

Prevents the TOS5200 from executing subsequent commands until all operations that are in standby have completed.

**Command \*WAI**

# <span id="page-23-0"></span>**Test Mode Settings**

### SOUR:FUNC:MODE

Set the test mode. This is fixed to ACW.

**Command SOURce:FUNCtion:MODE ACW SOURce:FUNCtion:MODE?**

Parameter Value: ACW AC withstanding voltage test

**Response** This command always returns ACW.

**\* RST \* RCL**

# <span id="page-24-0"></span>**AC Withstanding Voltage Test Conditions**

These are commands for setting the AC withstanding voltage test conditions.

# <span id="page-24-1"></span>**Measurement mode setting**

### SENS:MODE

Sets the measurement mode.

![](_page_24_Picture_145.jpeg)

![](_page_24_Picture_146.jpeg)

**Response** Returns the measurement mode in <character> format.

# <span id="page-24-2"></span>**Test voltage setting**

### SOUR:VOLT

Sets the test voltage.

![](_page_24_Picture_147.jpeg)

**Response** Returns the test voltage setting in <NR3> format.

# <span id="page-24-3"></span>**Limit voltage setting**

# SOUR:VOLT:PROT

# Sets the limit voltage. **Command SOURce[:ACW]:VOLTage:PROTection[:LEVel][:UPPer] {<numeric>|MIN|MAX} SOURce[:ACW]:VOLTage:PROTection[:LEVel][:UPPer]? {MIN|MAX}**

Parameter Value: 0 to 5.5 k (The default value is 5.5 k.) Unit: V

**Response** Returns the limit voltage in <NR3> format.

### **\* RST \* RCL**

**\* RST**

.............................

**\* RST \* RCL**

# <span id="page-25-0"></span>**Upper limit setting**

### SENS:JUDG

**\* RST \* RCL**

..............

Sets the upper limit that is used in judgments (UPPER).

**Command SENSe[:ACW]:JUDGment[:UPPer] {<numeric>|MIN|MAX} SENSe[:ACW]:JUDGment[:UPPer]? {MIN|MAX}**

Parameter Value: 0.01 m to 110 m (The default value is 0.02 m.) Unit: A

**Response** Returns the upper limit in <NR3> format.

# <span id="page-25-1"></span>**Lower limit setting**

### SENS:JUDG:LOW

Sets the lower limit that is used in judgments (LOWER). This setting is enabled when SENS:JUDG:LOW:STAT is set to ON.

...........

- **Command SENSe[:ACW]:JUDGment:LOWer {<numeric>|MIN|MAX} SENSe[:ACW]:JUDGment:LOWer? {MIN|MAX}**
- Parameter Value: 0.01 m to 110 m (The default value is 0.01 m.) Unit: A
- **Response** Returns the lower limit in <NR3> format.

### SENS:JUDG:LOW:STAT

Sets whether the lower limit is used in judgments (LOWER ON/OFF). Use SENS:JUDG:LOW to set the lower limit.

**Command SENSe[:ACW]:JUDGment:LOWer:STATe {ON|OFF|1|0} SENSe[:ACW]:JUDGment:LOWer:STATe?**

![](_page_25_Picture_144.jpeg)

**Response** Returns whether the lower limit is used in judgments in <NR1> format.

**\* RST \* RCL**

**\* RST \* RCL**

# <span id="page-26-0"></span>**Test time setting**

### SOUR:VOLT:TIM

Sets the test time (TIMER). This setting is enabled when SOUR:VOLT:TIM:STAT is set to ON.

**Command SOURce[:ACW]:VOLTage:TIMer {<numeric>|MIN|MAX} SOURce[:ACW]:VOLTage:TIMer? {MIN|MAX}**

Parameter Value: 0.1 to 999.0 (The default value is 0.1.) Unit: s

**Response** Returns the test time in <NR3> format.

### SOUR:VOLT:TIM:STAT

Sets whether to stop testing after the set test time elapses (TIMER ON/OFF). Use SOUR:VOLT:TIM to set the test time.

![](_page_26_Picture_145.jpeg)

![](_page_26_Picture_146.jpeg)

**Response** Returns whether testing is stopped after the test time elapses in <NR1> format.

# <span id="page-26-1"></span>**Start voltage setting**

### SOUR:VOLT:STAR:STAT

Sets whether the start voltage is used. The start voltage is 50 % of the test voltage.

![](_page_26_Picture_147.jpeg)

**Response** Returns whether the start voltage is used in <NR1> format.

**\* RST \* RCL**

..........

**\* RST \* RCL**

![](_page_26_Picture_21.jpeg)

# <span id="page-27-0"></span>**Voltage rise time setting**

### SOUR:VOLT:SWE:TIM

Sets the voltage rise time (Rise Time).

**Command SOURce[:ACW]:VOLTage:SWEep[:RISE]:TIMer {<numeric>|MIN|MAX} SOURce[:ACW]:VOLTage:SWEep[:RISE]:TIMer? {MIN|MAX}**

Parameter Value: 0.1 to 10.0 (The default value is 0.1.) Unit: s

**Response** Returns the voltage rise time (Rise Time) in <NR3> format.

# <span id="page-27-1"></span>**Voltage fall time setting**

### SOUR:VOLT:SWE:FALL:TIM:STAT

Sets whether the voltage fall time (Fall Time) is used.

![](_page_27_Picture_146.jpeg)

OFF (0) The voltage fall time (Fall Time) is not used (default).

**Response** Returns whether the voltage fall time (Fall Time) is used in <NR1> format.

# <span id="page-27-2"></span>**Test voltage frequency setting**

### SOUR:VOLT:FREQ

Sets the test voltage frequency.

**Command SOURce[:ACW]:VOLTage:FREQuency {<numeric>|MIN|MAX} SOURce[:ACW]:VOLTage:FREQuency? {MIN|MAX}**

Parameter Value: 50, 60 (The default value is 50.) Unit: HZ

**Response** Returns the test voltage frequency in <NR3> format.

**\* RST \* RCL**

**\* RST \* RCL**

**\* RST \* RCL**

........

.......

.............................

# <span id="page-28-0"></span>**About Sequences**

Sequences are used to perform withstanding voltage tests and measurements. The frontpanel STOP switch remains enabled during remote control.

A sequence has three states: IDLE, INITiated, and WTG.

### **IDLE state**

When the TOS5200 is on, all sequences are in the IDLE state. In this state, the trigger subsystem ignores all triggers. If you send the ABOR, \*RST, or \*RCL command, the trigger subsystem is switched to the IDLE state, regardless of its current state.

If you send the TRG command while the TOS5200 is in the IDLE state, tests will not be performed.

### **INITiated state**

When you send the INIT command while the TOS5200 is in the IDLE state, the trigger function begins operating, and the tester switches to the INITiated state.

If the trigger source is set to IMMediate, testing or measurements begin immediately.

If the trigger source is set to BUS or EXTernal, the TOS5200 switches to the WTG (Waiting for Trigger) state.

If the SEQuence1 (ACQuire) trigger source is set to TIMer, measurements begin after the trigger timer's set time elapses.

If the SEQuence1 (ACQuire) trigger source is set to TEST, measurements begin at the start of tests.

### **WTG (Waiting for Trigger) state**

If you send a trigger while the TOS5200 is in the WTG state, testing or measurements begin. If the trigger source is set to BUS, send a software trigger.

If the SEQuence2 (TEST) trigger source is set to EXTernal, use the START switch to begin testing.

![](_page_29_Figure_1.jpeg)

SEQuence2 (TEST) trigger function flowchart

The TOS5200 has the following two trigger functions.

• SEQuence1 (ACQuire)

Starts measurements and queries measured values.

- SEQuence2 (TEST)
	- Executes tests. You have to specify the execution conditions in advance.

# <span id="page-30-0"></span>**Test Execution (SEQuence2:TEST)**

This function executes tests. You have to specify the execution conditions in advance.

If the double action feature or momentary feature is set to ON, tests do not start even when **NOTE** you send trigger commands. In the panel CONFIG settings, set the double action feature or momentary feature to OFF.

### TRIG:SEQ2:SOUR/ TRIG:TEST:SOUR

Sets the trigger source to apply to the SEQuence2 (TEST) group.

**Command TRIGger:SEQuence2:SOURce {IMMediate|BUS|EXTernal} TRIGger:SEQuence2:SOURce? TRIGger:TEST:SOURce {IMMediate|BUS|EXTernal} TRIGger:TEST:SOURce?** Parameter Value: IMMediate Begin a test immediately (default). BUS Wait for a software trigger—a \*TRG, TRIG, or IEEE 488.1 get (Group Execute Trigger) command—and then begin a test.

**Response** Returns the trigger source in <character> format.

### INIT:SEQ2/ INIT:NAME TEST/ TEST:EXEC

Starts a test (starts the trigger function). Use the trigger source that was set with TRIG:SEQ2:SOUR or TRIG:TEST:SOUR to start the test.

EXTernal Begin testing when the START switch is pressed.

**Command INITiate[:IMMediate]:SEQuence2 INITiate[:IMMediate]:NAME TEST TEST:EXECute**

### TRIG:SEQ2/ TRIG:TEST

Executes a software trigger for the SEQuence2 (TEST) group. This command is valid when TRIG:SEQ2:SOUR or TRIG:TEST:SOUR is set to BUS.

**Command TRIGger:SEQuence2[:IMMediate] TRIGger:TEST[:IMMediate]**

### TEST:ABOR

Aborts the SEQuence2 (TEST) group's test.

**Command TEST:ABORt**

### ABOR

Aborts the tests and measurements of all sequence groups. The TOS5200's trigger state immediately after it turns on is the same as its trigger state after it receives an ABOR command.

If you send an ABOR command while the TOS5200 is executing tests or measurements, the measured data is discarded.

If you send an ABOR command without first sending an INIT command and if the measurement data that is held in the TOS5200 is valid, the measured data is not discarded.

**Command ABORt**

### TEST:PROT:CLE

Clears the protection mode.

**Command TEST:PROTection:CLEar**

# <span id="page-32-0"></span>**Querying Measured Values (SEQuence1:ACQuire)**

You can query the measured value while tests (SEQ2) are being performed.

## TRIG:COUN

Sets the trigger count to apply to the SEQuence1 (ACQuire) group.

![](_page_32_Picture_135.jpeg)

**Command TRIGger[:SEQuence[1]]:COUNt {<numeric>|MIN|MAX} TRIGger[:SEQuence[1]]:COUNt? TRIGger[:ACQuire]:COUNt {<numeric>|MIN|MAX} TRIGger[:ACQuire]:COUNt?**

- Parameter Value: 1 to 100 (The default value is 1.)
- **Response** Returns the trigger count in <NR3> format.

### ABOR

Aborts the tests and measurements of all sequence groups. The TOS5200's trigger state immediately after it turns on is the same as its trigger state after it receives an ABOR command.

If you send an ABOR command while the TOS5200 is executing tests or measurements, the measured data is discarded.

If you send an ABOR command without first sending an INIT command and if the measurement data that is held in the TOS5200 is valid, the measured data is not discarded.

### **Command ABORt**

### MEAS:CURR/ READ:CURR

Starts a new measurement and queries the current.

- **Command MEASure[:ARRay]:CURRent? READ[:ARRay]:CURRent?**
- **Response** Returns the measured current in <NR3> format or the measured currents as a commaseparated list in <NR3>,<NR3>,... format. Unit: A

#### **\* RST**

### MEAS:VOLT/ READ:VOLT

Starts a new measurement and queries the voltage.

- **Command MEASure[:ARRay]:VOLTage? READ[:ARRay]:VOLTage?**
- **Response** Returns the measured voltage in <NR3> format or the measured voltages as a commaseparated list in <NR3>,<NR3>,... format. Unit: V

### MEAS:TIME/ READ:TIME

Starts a new measurement and queries the elapsed test time.

- **Command MEASure[:ARRay]:TIME? READ[:ARRay]:TIME?**
- **Response** Returns the elapsed test time in <NR3> format or the measured elapsed times as a commaseparated list in <NR3>,<NR3>,... format. Unit: s

### TRIG:SOUR

**\* RST**

Sets the trigger source to apply to the SEQuence1 (ACQuire) group.

![](_page_33_Picture_172.jpeg)

**Response** Returns the trigger source in <character> format.

### TRIG:TIM

**\* RCL**

Sets the trigger timer to apply to the SEQuence1 (ACQuire) group. This command is enabled when the trigger source is set to TIM.

**Command TRIGger[:SEQuence[1]]:TIMer {<numeric>|MIN|MAX} TRIGger[:SEQuence[1]]:TIMer? {MIN|MAX} TRIGger[:ACQuire]:TIMer {<numeric>|MIN|MAX} TRIGger[:ACQuire]:TIMer? {MIN|MAX}**

Parameter Value: 0 to 60.0 (The default value is 0.) Unit: s

**Response** Returns the trigger timer's set time in <NR3> format.

### INIT:SEQ1/ INIT:NAME ACQ

Begins a new measurement (starts the trigger function). Measurement is started by the trigger source set with TRIG:SOUR.

**Command INITiate[:IMMediate]:SEQuence1 INITiate[:IMMediate]:NAME ACQuire**

### TRIG

Executes a software trigger for the SEQuence1 (ACQuire) group.

**Command TRIGger[:SEQuence[1]][:IMMediate] TRIGger[:ACQuire][:IMMediate]**

### FETC:CURR

Queries the measured current without starting a new measurement.

**Command FETCh[:ARRay]:CURRent?**

**Response** Returns the measured current in <NR3> format or the measured currents as a commaseparated list in <NR3>,<NR3>,... format. Unit: A

### FETC:VOLT

Queries the measured voltage without starting a new measurement.

**Command FETCh[:ARRay]:VOLTage?**

**Response** Returns the measured voltage in <NR3> format or the measured voltages as a commaseparated list in <NR3>,<NR3>,... format. Unit: V

### FETC:TIME

Queries the measured elapsed test time without starting a new measurement.

**Command FETCh[:ARRay]:TIME?**

**Response** Returns the measured elapsed test time in <NR3> format or the measured elapsed times as a comma-separated list in <NR3>,<NR3>,... format. Unit: s

### RES

Queries the results of the previous test.

#### **Command RESult[:IMMediate]?**

- **Response** Returns the following results of the previous test: test number, program number, test mode, test start ti
- **Response** me, voltage, current, resistance, test time, and judgment result. Each result is separated by a comma in the following format: <NR1>, <NR1>,<character>, <NR1>, <NR3>, <NR3>, <NR3>, <NR3>, <character>.

#### Response format <NR1>Test number

A counter that is incremented each time a test is executed. After **4294967295**, the count returns to **0**.

#### <NR1>Program number

Always returns 1.

#### <Character>Test mode **ACW** (AC withstanding voltage test)

Always returns **ACW**.

#### <NR1>Test start time

Because there is no function for measuring the test start time, a bar is returned.

#### <NR3>Voltage

Measured voltage

#### <NR3>Current

Measured current

If the test result is **FAIL**, the judgment criterion is returned.

#### <NR3>Resistance

Because there is no function for measuring the resistance, **0.00000 E+00?** is returned.

### <NR3>Test time

The test time is returned.

### <Character>Judgment result {PASS|U-FAIL|L-FAIL|PROT|ABORT}

**PASS:** The test was successful.

**U-FAIL:** A value exceeding the upper limit was detected.

**L-FAIL:** A value less than the lower limit was detected.

**PROT:** A protection function was activated, and the test was stopped.

**ABORT:** Test was aborted.
# **Various Settings**

# **PASS judgment result hold time setting**

#### SYST:CONF:PHOL

**\* RST**

Sets the length of time that a PASS judgment result will be held (Pass Hold).

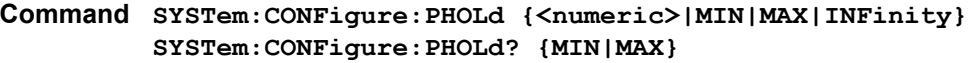

- Parameter Value: 50 m, 100 m, 200 m, 1, 2, 5 (The default value is 50 m.) INFinity The PASS judgment result is held indefinitely (HOLD).
- **Response** Returns the length of time that a PASS judgment result will be held in <NR3> format. Unit: s

# **Buzzer volume settings**

#### SYST:CONF:BEEP:VOL:FAIL

Sets the volume level of the buzzer that is sounded when a FAIL judgment occurs.

**\*\*\*\*\*\*\*\*\*\*\*\*\*\*\*\*\*\*\*** 

- **Command SYSTem:CONFigure:BEEPer:VOLume:FAIL {<numeric>|MIN|MAX} SYSTem:CONFigure:BEEPer:VOLume:FAIL? {MIN|MAX}**
- Parameter Value: 0.0 to 0.9 (The default value is 0.5.)
- **Response** Returns the volume level of the buzzer that is sounded when a FAIL judgment occurs in <NR3> format.

#### SYST:CONF:BEEP:VOL:PASS

Sets the volume level of the buzzer that is sounded when a PASS judgment occurs.

- **Command SYSTem:CONFigure:BEEPer:VOLume:PASS {<numeric>|MIN|MAX} SYSTem:CONFigure:BEEPer:VOLume:PASS? {MIN|MAX}**
- Parameter Value: 0.0 to 0.9 (The default value is 0.3.)
- **Response** Returns the volume level of the buzzer that is sounded when a PASS judgment occurs in <NR3> format.

**\* RST**

## **Other settings**

#### SYST:ERR

Queries the oldest error or event from the error/event queue. The error/event queue can hold up to 255 errors.

The error/event queue is cleared if a \*CLS command is sent.

**Command SYSTem:ERRor[:NEXT]?**

**Response** Returns the oldest error or event from the error/event queue in the following format.

Example If the queue is empty

This command returns 0 "No error."

Example If a command has been received that cannot be executed in the present operating state of the TOS5200

This command returns -221, "Settings conflict."

If there are multiple errors in the queue, the errors are returned from the oldest error first. Errors are cleared from the queue after they have been returned.

#### SYST:KLOC

Locks or releases panel operations (key lock). When keys are locked, only the START and STOP switches are enabled.

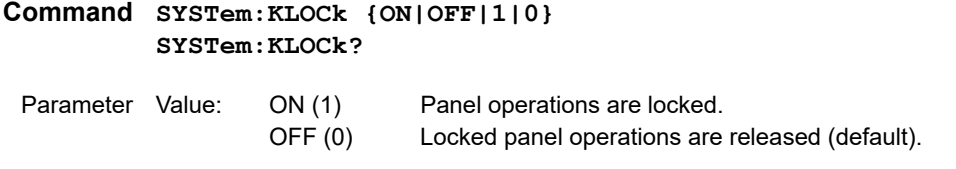

**Response** Returns the key lock status in <NR1> format.

#### SYST:LOC

Switches the TOS5200 to local mode (panel operation). This is a substitute command for the IEEE 488.1 REN message (Remote Disable).

You can switch the TOS5200 back to remote mode by sending the SYST:REM or SYST:RWL command.

<span id="page-37-0"></span>**Command SYSTem:LOCal**

........

#### SYST:OPT

Queries the options that are installed in the TOS5200. This command performs the same function as the \*OPT? command.

#### **Command SYSTem:OPTion?**

**Response** Returns "0" if no options are installed. Returns one of the following responses in <character> format if options are installed. Returns "RC0X-TOS" if an RC01-TOS, RC02-TOS, HP01A-TOS, or HP02A-TOS option is installed. Returns "SIGNAL I/O" if a SIGNAL I/O option is installed.

Example If the RC01-TOS is installed

This command returns "RC0X-TOS."

#### SYST:REM

Switches the TOS5200 to remote mode. All panel operations, except those of the LOCAL key and the STOP switch, are locked. This is a substitute command for the IEEE 488.1 REN message (Remote Enable). This is also the substitute command for address specification. You can switch the TOS5200 back to local mode by sending the SYST:LOC command.

#### <span id="page-38-0"></span>**Command SYSTem:REMote**

#### SYST:RWL

Switches the TOS5200 to remote mode. Except for the STOP switch, all panel operations (including those of the LOCAL key) are locked. This is a substitute command for the IEEE 488.1 REN (Remote Enable), address specification, and llo (Local Lock Out) messages. You can switch the TOS5200 back to local mode by sending the SYST:LOC command. If you send the SYST:REM command, you can use the LOCAL key.

<span id="page-38-1"></span>**Command SYSTem:RWLock**

#### SYST:VERS

Queries the version of the SCPI specifications that the TOS5200 complies with.

**Command SYSTem:VERSion?**

**Response** Always returns 1999.0.

# <span id="page-39-3"></span>**Status Register and Status Report Function**

IEEE 488.2 and SCPI registers are used for status reports.

In each SCPI status register, there are the following sub registers: the CONDition register, the EVENt register, the ENABle register, the PTRansition filter, and the NTRansition filter.

#### <span id="page-39-0"></span>**CONDition register**

The CONDition register transits automatically and reflects the condition of the TOS5200 in real time. Reading this register does not affect its contents.

#### <span id="page-39-2"></span>**EVENt register**

The EVENt register bits are automatically set according to the changes in the CONDition register. The rule for setting the bits varies depending on the positive and negative transition filters (PTRansition and NTRansition). The EVENt register is reset when it is read.

#### <span id="page-39-1"></span>**ENABle register**

The ENABle register enables reports to the summary bit or status bit of the event bits.

#### <span id="page-39-4"></span>**Transition filters**

Use the PTRansition (positive transition) filter to report events when the condition changes from false to true.

Use the NTRansition (negative transition) filter to report events when the condition changes from true to false.

If both the positive filter and negative filter are set to true, events can be reported each time the status changes.

If both filters are cleared, event reporting is disabled.

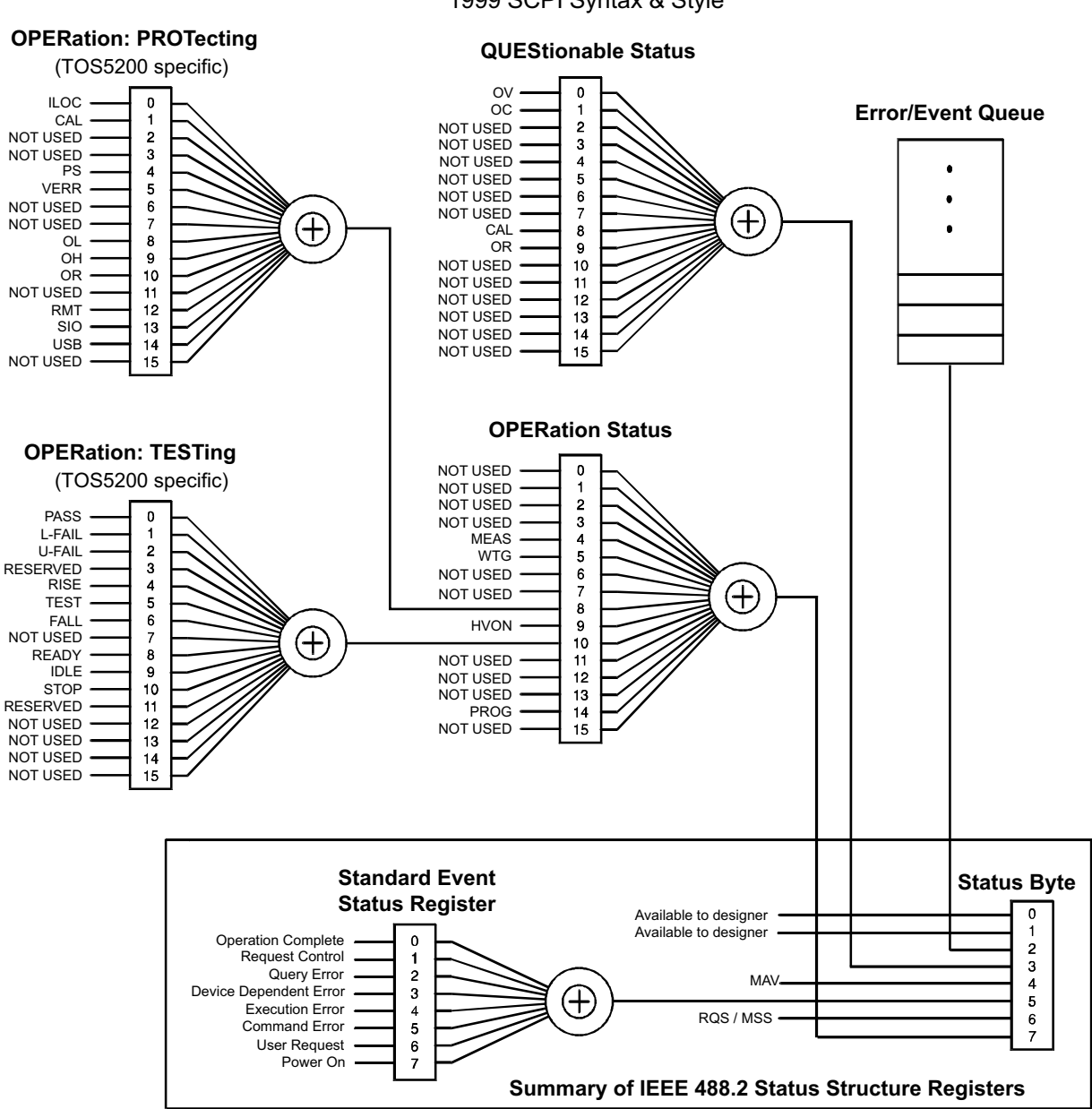

Structure of SCPI status registers

1999 SCPI Syntax & Style

Partially changed SCPI Standard 1999.0 Volume 1 fig. 9-1

# **IEEE 488.2 Register Model**

# <span id="page-41-0"></span>**Status byte register**

The status byte register stores STB and RQS (MSS) messages as defined by the IEEE 488.1 standard. The status byte register can be read by using IEEE 488.1 serial polling or the IEEE 488.2 common command \*STB?.

When the controller executes serial polling, bit 6 responds with request service (RQS). The status byte value is not changed by serial polling.

\*STB? makes the TOS5200 transmit the contents of the status byte register and the master status summary (MSS) message.

\*STB? does not change the status byte, MSS, and RQS.

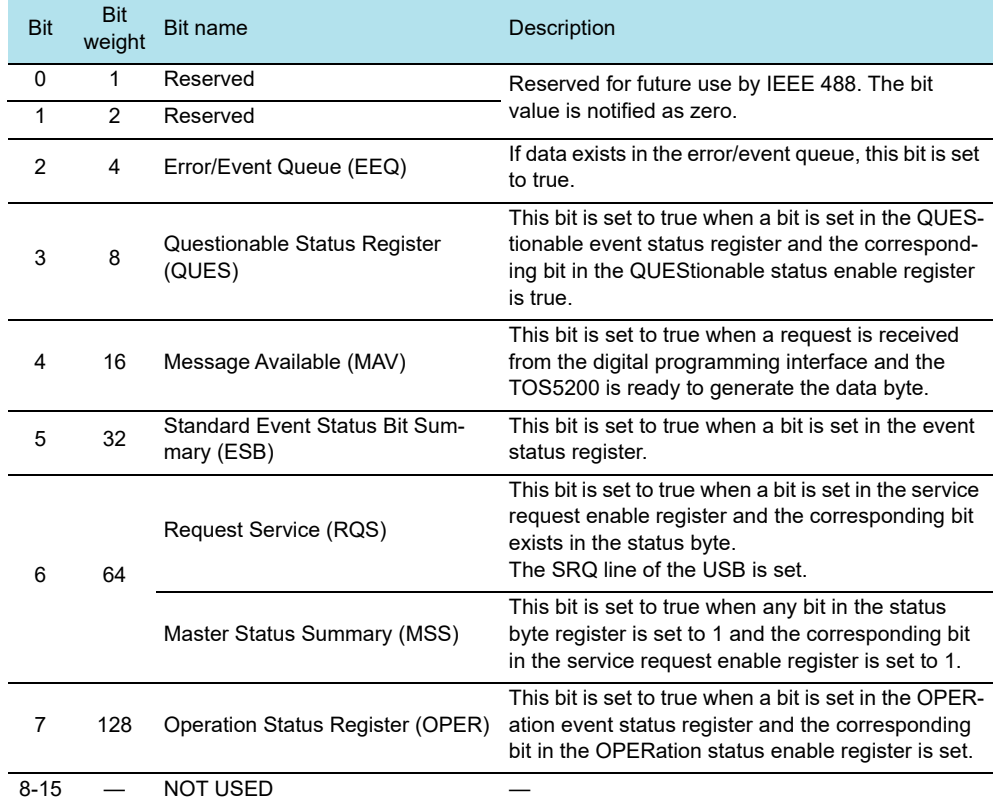

# <span id="page-42-0"></span>**Event status register (standard event status register)**

The event status register bits are set when certain events occur during TOS5200 operation. All the event status register bits are set by the error/event queue.

This register is defined by the IEEE 488.2 standard and is controlled by the IEEE 488.2 common commands \*ESE, \*ESE?, and \*ESR?.

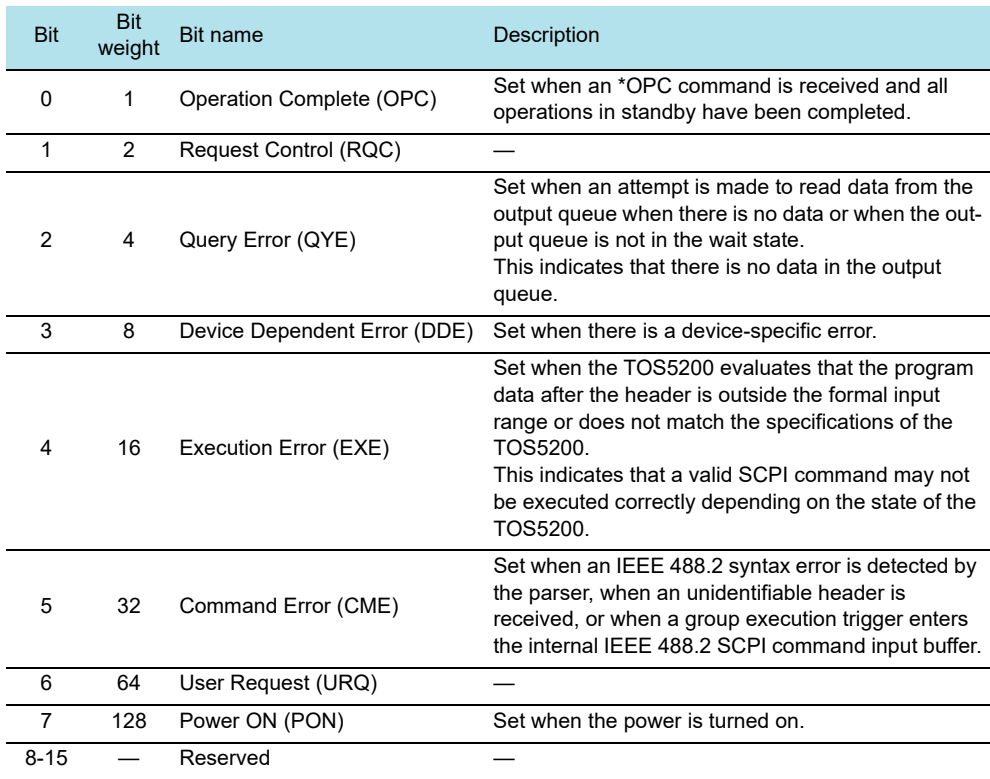

# **SCPI Register Model**

# <span id="page-43-0"></span>**OPERation status register (STATus:OPERation)**

The OPERation status register is a 16-bit register that contains information about the normal operating conditions of the TOS5200.

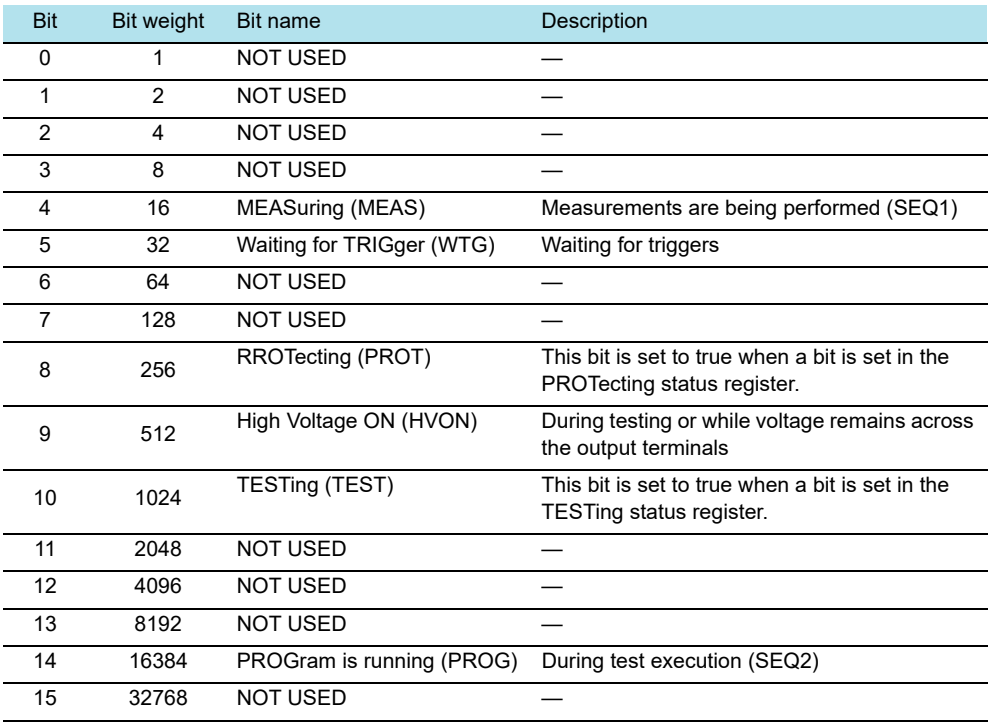

#### STAT:OPER

Queries the event of the OPERation status register. A query clears the contents of the register.

- **Command STATus:OPERation[:EVENt]?**
- **Response** Returns the event of the OPERation status register in <NR1> format.

#### STAT:OPER:COND

Queries the condition of the OPERation status register. A query does not clear the contents of the register.

**Command STATus:OPERation:CONDtion?**

**Response** Returns the condition of the OPERation status register in <NR1> format.

#### STAT:OPER:ENAB

Sets the enable register of the OPERation status register.

**Command STATus:OPERation:ENABle <NRf> STATus:OPERation:ENABle?**

Parameter Value: 0 to 65535

**Response** Returns the enable register of the OPERation status register in <NR1> format.

#### STAT:OPER:NTR

Sets the negative transition filter of the OPERation status register.

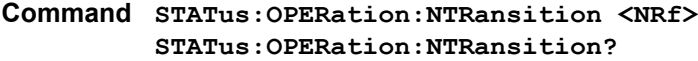

Parameter Value: 0 to 65535

**Response** Returns the negative transition filter of the OPERation status register in <NR1> format.

#### STAT:OPER:PTR

Sets the positive transition filter of the OPERation status register.

**Command STATus:OPERation:PTRansition <NRf> STATus:OPERation:PTRansition?**

Parameter Value: 0 to 65535

**Response** Returns the positive transition filter of the OPERation status register in <NR1> format.

# <span id="page-45-1"></span>**PROTecting status register (STATus:OPERation:PROTecting)**

The PROTecting status register is a 16-bit register that contains information about the status of the TOS5200 protection functions. This status register is unique to the TOS5200.

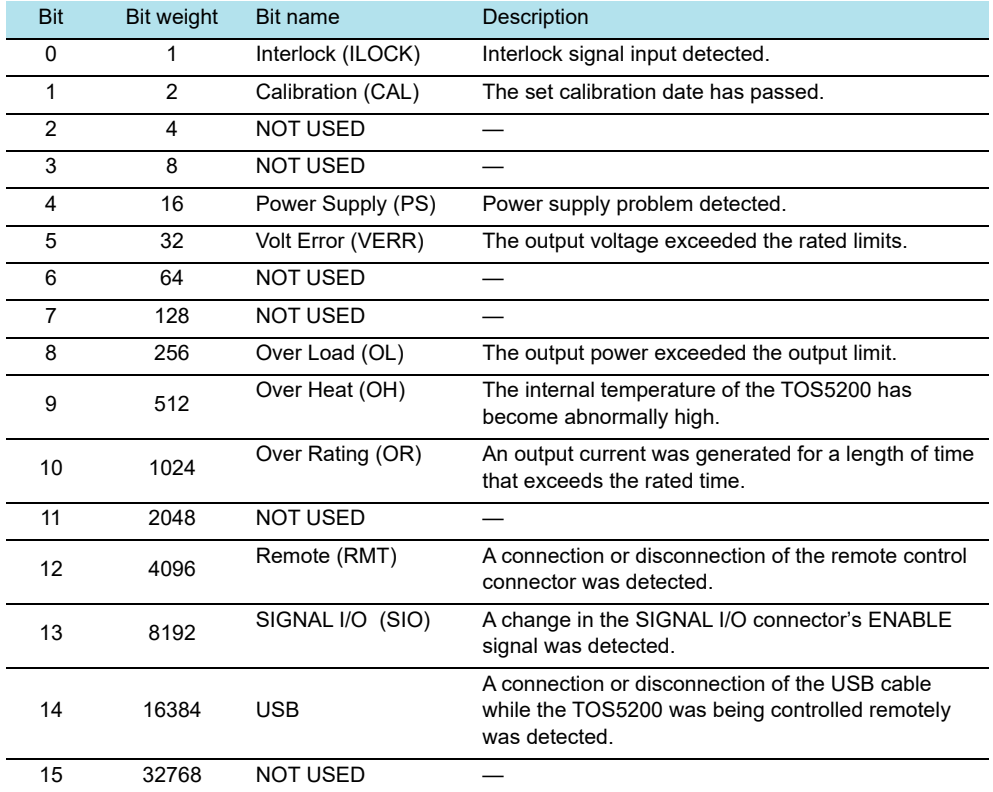

#### STAT:OPER:PROT

Queries the event of the PROTecting status register. A query clears the contents of the register.

**Command STATus:OPERation:PROTecting[:EVENt]?**

**Response** Returns the event of the PROTecting status register in <NR1> format.

#### STAT:OPER:PROT:COND

Queries the condition of the PROTecting status register. A query does not clear the contents of the register.

<span id="page-45-0"></span>**Command STATus:OPERation:PROTecting:CONDtion?**

**Response** Returns the condition of the PROTecting status register in <NR1> format.

#### STAT:OPER:PROT:ENAB

Sets the enable register of the PROTecting status register.

**Command STATus:OPERation:PROTecting:ENABle <NRf> STATus:OPERation:PROTecting:ENABle?**

Parameter Value: 0 to 65535

**Response** Returns the enable register of the PROTecting status register in <NR1> format.

#### STAT:OPER:PROT:NTR

Sets the negative transition filter of the PROTecting status register.

**Command STATus:OPERation:PROTecting:NTRansition <NRf> STATus:OPERation:PROTecting:NTRansition?**

Parameter Value: 0 to 65535

**Response** Returns the negative transition filter of the PROTecting status register in <NR1> format.

#### STAT:OPER:PROT:PTR

Sets the positive transition filter of the PROTecting status register.

**Command STATus:OPERation:PROTecting:PTRansition <NRf> STATus:OPERation:PROTecting:PTRansition?**

Parameter Value: 0 to 65535

**Response** Returns the positive transition filter of the PROTecting status register in <NR1> format.

# <span id="page-47-1"></span>**TESTing status register (STATus:OPERation:TESTing)**

The TESTing status register is a 16-bit register that contains information about the status of tests on the TOS5200. This status register is unique to the TOS5200.

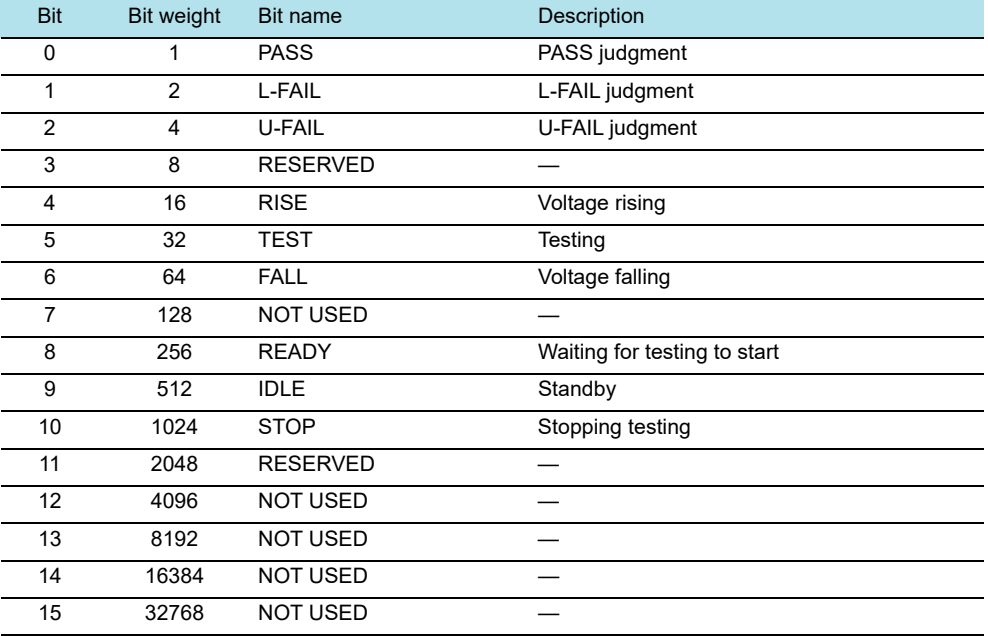

#### STAT:OPER:TEST

Queries the event of the TESTing status register. A query clears the contents of the register.

- **Command STATus:OPERation:TESTing[:EVENt]?**
- **Response** Returns the event of the TESTing status register in <NR1> format.

#### STAT:OPER:TEST:COND

Queries the condition of the TESTing status register. A query does not clear the contents of the register.

- <span id="page-47-0"></span>**Command STATus:OPERation:TESTing:CONDtion?**
- **Response** Returns the condition of the TESTing status register in <NR1> format.

#### STAT:OPER:TEST:ENAB

Sets the enable register of the TESTing status register.

**Command STATus:OPERation:TESTing:ENABle <NRf> STATus:OPERation:TESTing:ENABle?**

Parameter Value: 0 to 65535

**Response** Returns the enable register of the TESTing status register in <NR1> format.

#### STAT:OPER:TEST:NTR

Sets the negative transition filter of the TESTing status register.

**Command STATus:OPERation:TESTing:NTRansition <NRf> STATus:OPERation:TESTing:NTRansition?**

Parameter Value: 0 to 65535

**Response** Returns the negative transition filter of the TESTing status register in <NR1> format.

#### STAT:OPER:TEST:PTR

Sets the positive transition filter of the TESTing status register.

**Command STATus:OPERation:TESTing:PTRansition <NRf> STATus:OPERation:TESTing:PTRansition?**

Parameter Value: 0 to 65535

**Response** Returns the positive transition filter of the TESTing status register in <NR1> format.

# <span id="page-49-0"></span>**QUEStionable status register (STATus:QUEStionable)**

The QUEStionable status register is a 16-bit register that stores information related to the TOS5200's status and the questionable events that occur during TOS5200 operation. These register bits may indicate that there are problems with the TOS5200's measured data.

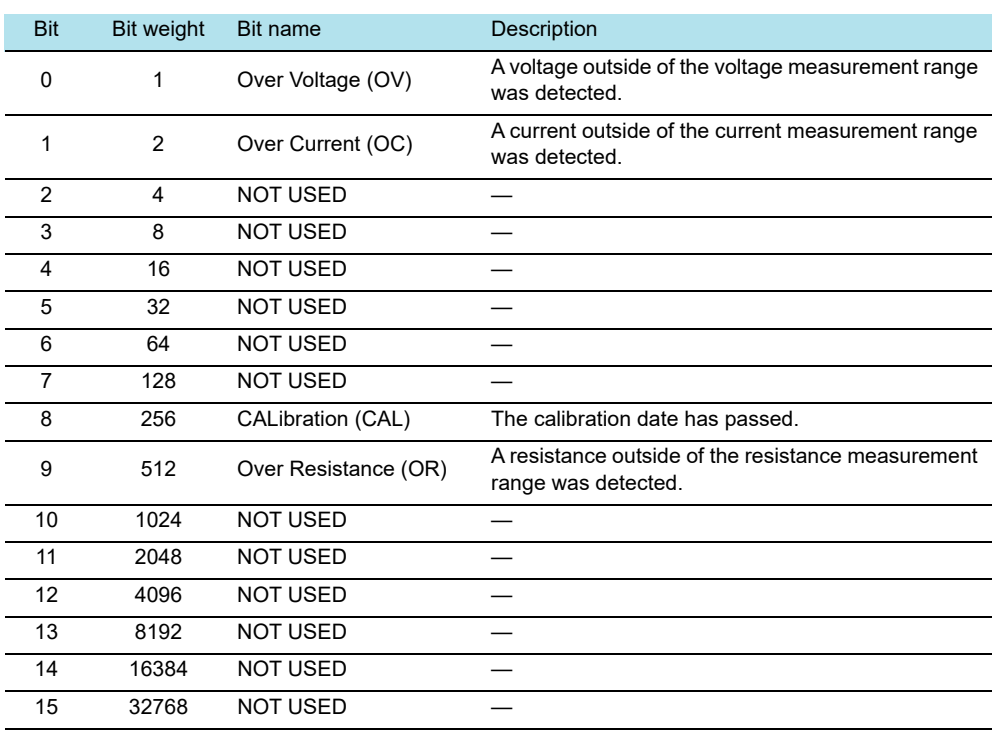

#### STAT:QUES

Queries the event of the QUEStionable status register. A query clears the contents of the register.

**Command STATus:QUEStionable[:EVENt]?**

**Response** Returns the event of the QUEStionable status register in <NR1> format.

#### STAT:QUES:COND

Queries the condition of the QUEStionable status register. A query does not clear the contents of the register.

**Command STATus:QUEStionable:CONDition?**

**Response** Returns the condition of the QUEStionable status register in <NR1> format.

....................

#### STAT:QUES:ENAB

Sets the enable register of the QUEStionable status register.

**Command STATus:QUEStionable:ENABle <NRf> STATus:QUEStionable:ENABle?** 

Parameter Value: 0 to 65535

**Response** Returns the enable register of the QUEStionable status register in <NR1> format.

#### STAT:QUES:NTR

Sets the negative transition filter of the QUEStionable status register.

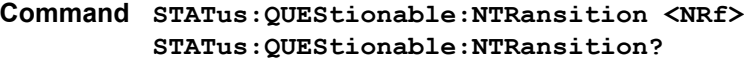

Parameter Value: 0 to 65535

**Response** Returns the negative transition filter of the QUEStionable status register in <NR1> format.

#### STAT:QUES:PTR

Sets the positive transition filter of the QUEStionable status register.

- **Command STATus:QUEStionable:PTRansition <NRf> STATus:QUEStionable:PTRansition?** 
	- Parameter Value: 0 to 65535
- **Response** Returns the positive transition filter of the QUEStionable status register in <NR1> format.

# **Preset status**

#### STAT:PRES

Resets the ENABle register and the transition filters (PTRansition and NTRansition) of all status registers (including sub registers) to their default values.

Default values:

STATus:ENABle = 0x0000 STATus:PTRansition = 0x7FFF STATus:NTRansition = 0x0000

**Command STATus:PRESet**

# **TOS5050A Commands**

The TOS5200 can use Kikusui TOS5050A commands.

Programs created with TOS5050A commands can be used without any modifications, but when you create new programs, we recommend that you use SCPI commands.

SCPI commands that behave in the same manner as TOS5050A commands are indicated. They are not fully compatible, so you need to be careful when you create programs. For details, see the explanation of SCPI commands.

#### STAT

Queries the TOS5200 status.

**Command STATus?**

**Response** The TOS5200 status is returned.

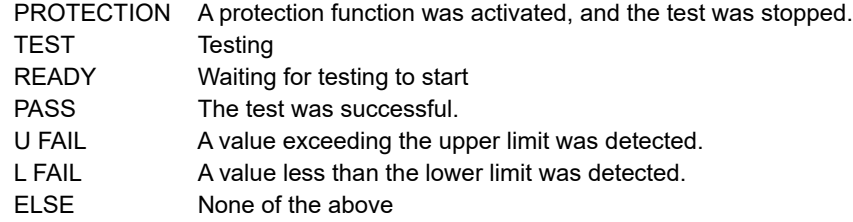

#### ■ **SCPI Command**

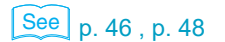

[p. 46](#page-45-0) , [p. 48](#page-47-0) **[STATus:OPERation:PROTecting:CONDtion?](#page-45-0) [STATus:OPERation:TESTing:CONDtion?](#page-47-0)**

#### **MODE**

Queries the timer setting, lower limit setting, and test mode setting.

#### **Command MODE?**

- **Response** Returns the timer setting, lower limit setting, and test mode setting in comma-separated format.
	- Example When the timer setting is on, lower limit setting is on, and test mode is AC TIMER ON,LOWER ON,VOLT AC is returned.
		- Example When the timer setting is off, lower limit setting is off, and test mode is DC TIMER OFF,LOWER OFF,VOLT DC is returned.

#### ■ **SCPI Command**

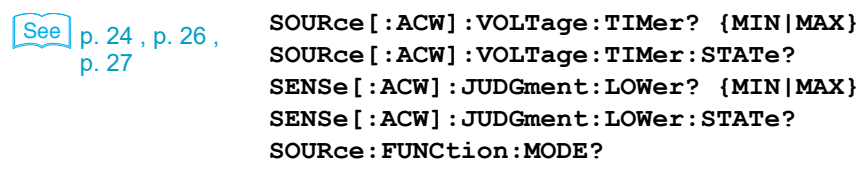

#### MEAS

Queries the TOS5200 measured value.

#### **Command MEASure?**

**Response** Returns the TOS5200 measured value. The returned value varies depending on whether a test is in progress.

When a test is in progress

The measured voltage, measured current, and elapsed test time are returned.

When a test is not in progress

The previous test results are returned.

The maximum measured voltage, maximum measured current, elapsed test time, and status are returned.

Status: PROTECT A protection function was activated, and the test was stopped.

- PASS The test was successful.
- U FAIL A value exceeding the upper limit was detected.
- L FAIL A value less than the lower limit was detected.
- STOP The test was stopped.<br>P ON After the power was fir
- After the power was first turned on (no tests have been executed).

#### ■ **SCPI Command**

 $\frac{\text{See}}{\text{p}}$  p. 33, p. 34, [p. 36](#page-35-0) 

**[MEASure\[:ARRay\]:CURRent?](#page-32-0) [MEASure\[:ARRay\]:VOLTage?](#page-33-0) [MEASure\[:ARRay\]:TIME?](#page-33-1) [RESult\[:IMMediate\]?](#page-35-0)**

#### TMOD

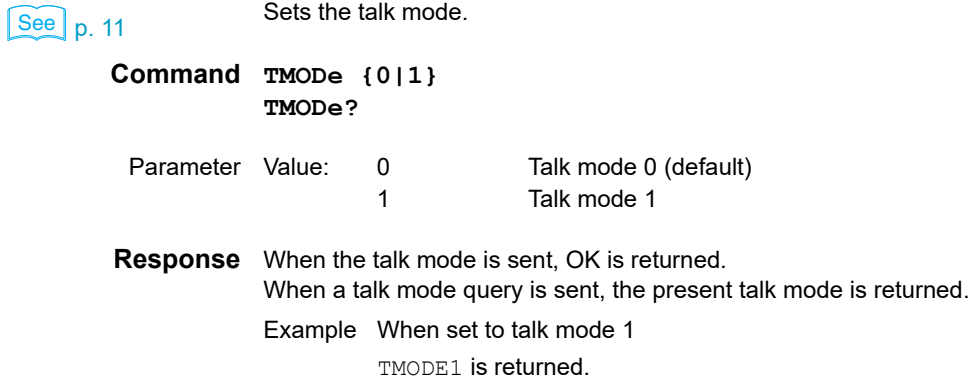

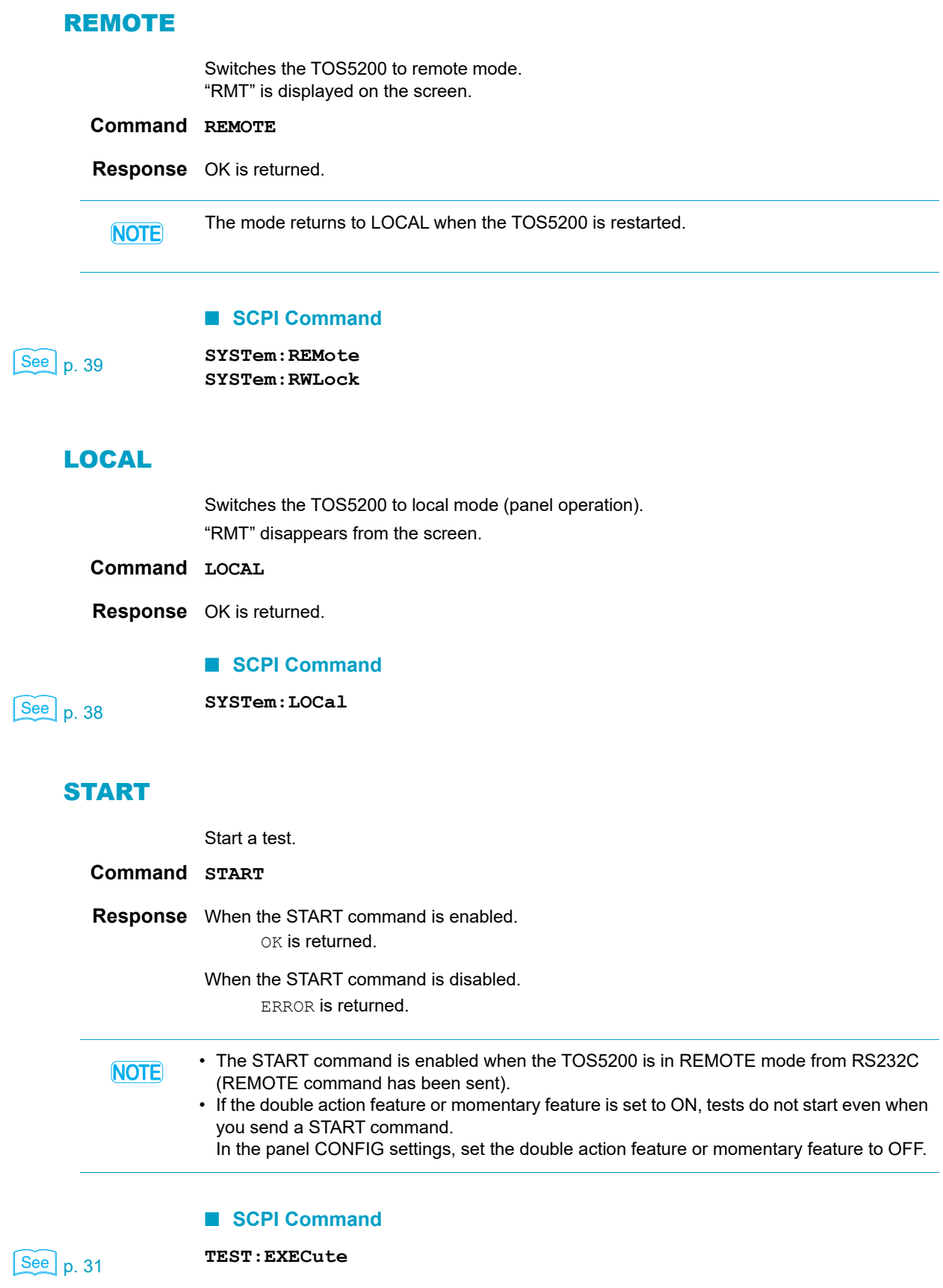

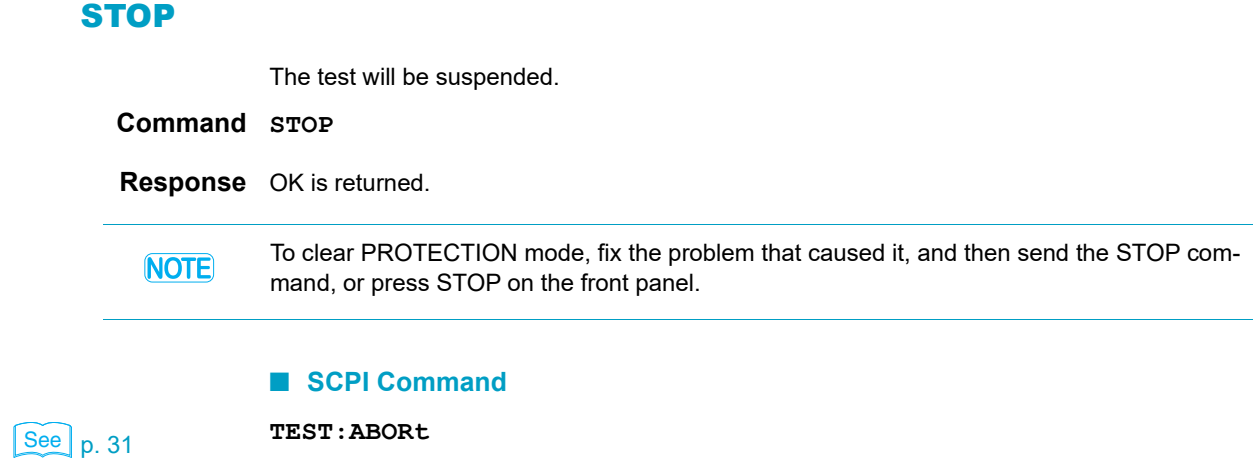

# <span id="page-55-0"></span>**Tutorial**

# **Performing tests**

We will use an AC withstanding voltage test (ACW) to explain how to perform single operations.

Set the test conditions (test voltage, limit voltage, upper and lower limits, and test time): **SOUR:VOLT 1.5KV SOUR:VOLT:PROT 2KV SENS:JUDG 10MA SENS:JUDG:LOW 0.01MA SENS:JUDG:LOW:STAT ON SOUR:VOLT:TIM 60S SOUR:VOLT:TIM:STAT ON**

Set additional test conditions (start voltage, voltage rise time, voltage fall time, and test voltage frequency): **SOUR:VOLT:STAR:STAT ON SOUR:VOLT:SWE:TIM 5S SOUR:VOLT:SWE:FALL:TIM:STAT OFF SOUR:VOLT:FREQ 60HZ**

After setting the test conditions, start the test (in this example, we will just start the test without using any triggers).

When you send the INIT command, the test starts.

You cannot start the test if memory is being recalled or saved, the TOS5200 is in protection mode, or PASS/FAIL judgment is being performed. **TRIG:TEST:SOUR IMM**

**TEST:EXEC**

You can query the voltage and current values during testing: **MEAS:CURR? MEAS:VOLT?**

The test stops when the test time elapses (a PASS judgment), if a FAIL judgment occurs, or if the STOP switch is pressed. You can also end the test by sending the ABOR command, but the test results will be discarded. When the test finishes, you can query the test results (the overall judgment).

The condition of the OPER:TEST register is returned in NR1 format: **STAT:OPER:TEST:COND?**

............

# **Appendix**

- A [List of Messages](#page-57-0)
- B [List of Errors](#page-62-0)
- C Default State
- D [Command Processing Time](#page-66-0)
- E [Using Visual Basic 2008](#page-67-0)

<span id="page-57-1"></span><span id="page-57-0"></span>**A List of Messages**

SCPI command: Command name in the short form.

Effect: "A" for commands that are affected by the \*RST and \*RCL commands. "B" for commands that are affected by the \*RST command.

R/W: "R" for query commands and "W" for set commands.

Nt: "1" for SCPI standard commands, "2" for commands that are being reviewed, and "3" for original commands developed by Kikusui Electronics Corporation.

#### **FETC/ MEASure/ READ subsystem**

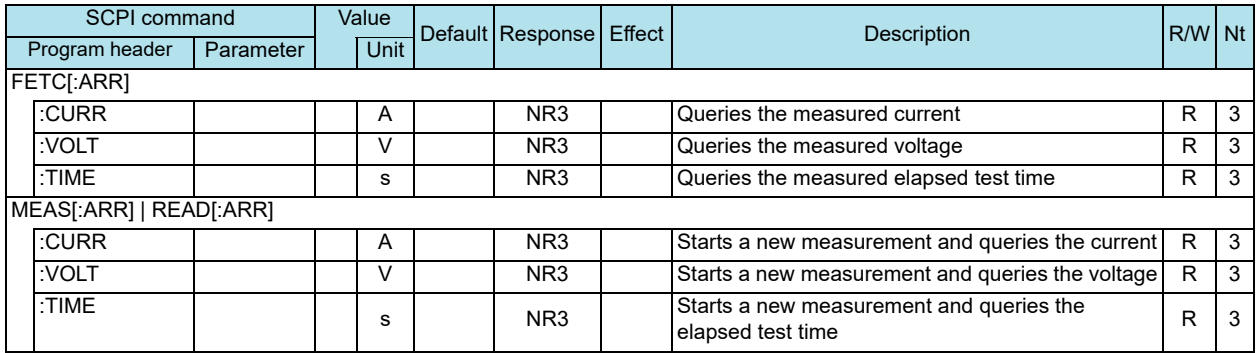

#### **INITiate/ TRIGger subsystem**

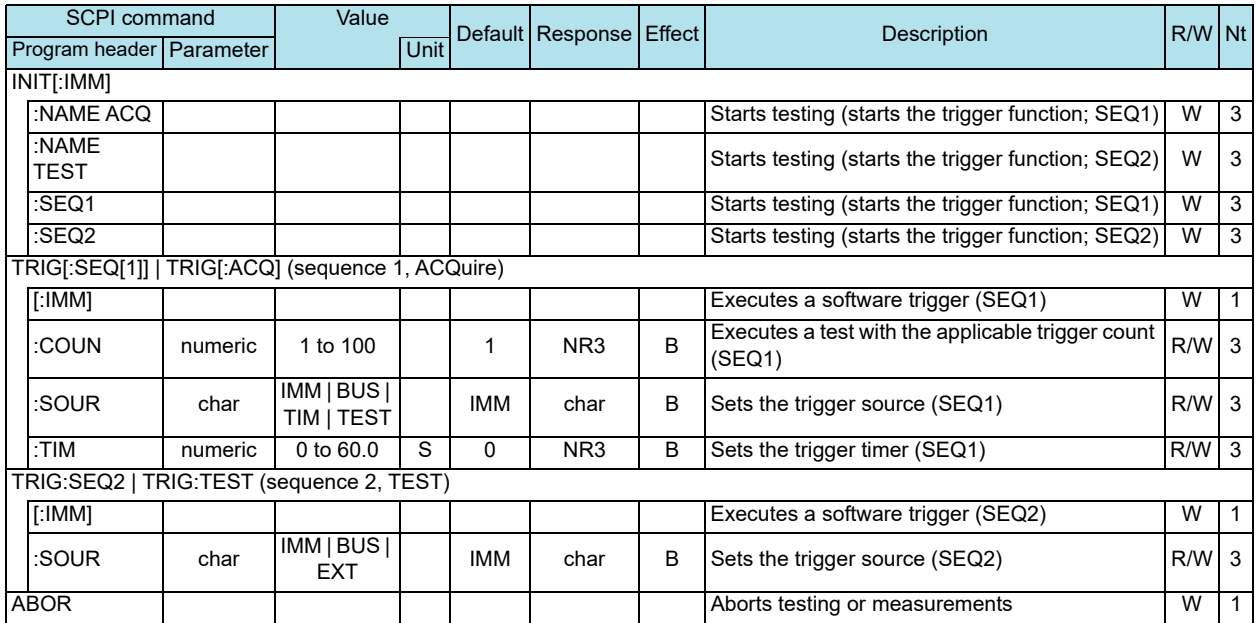

# **RES subsystem**

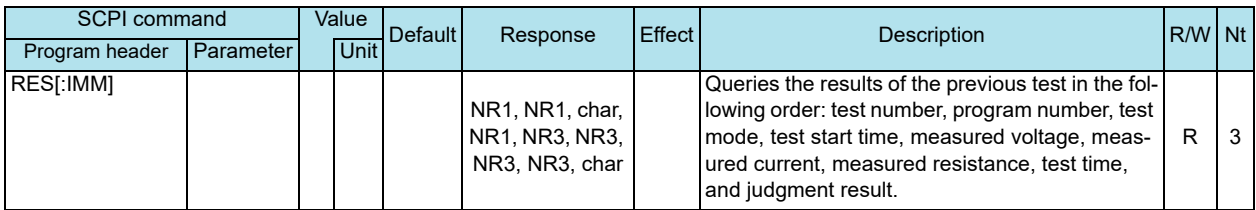

#### **SENSe subsystem**

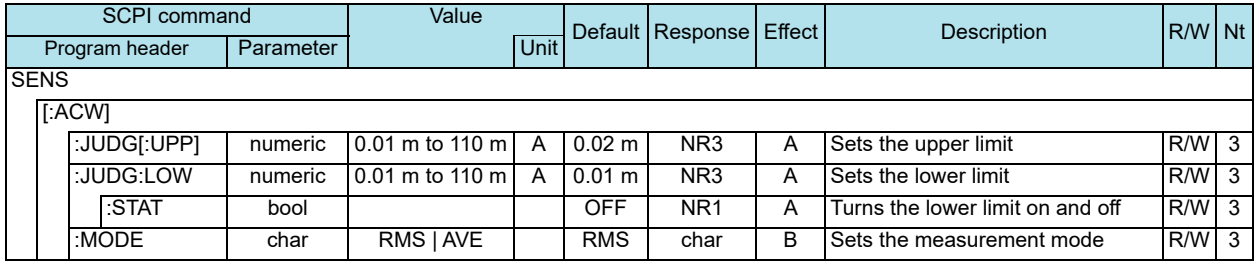

# **SOURce subsystem**

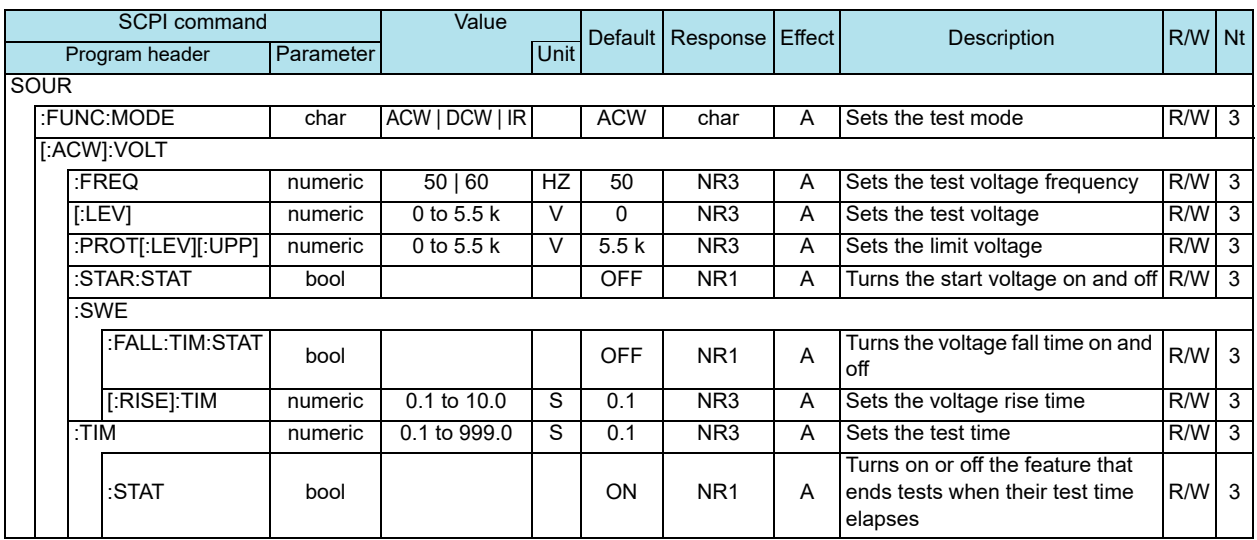

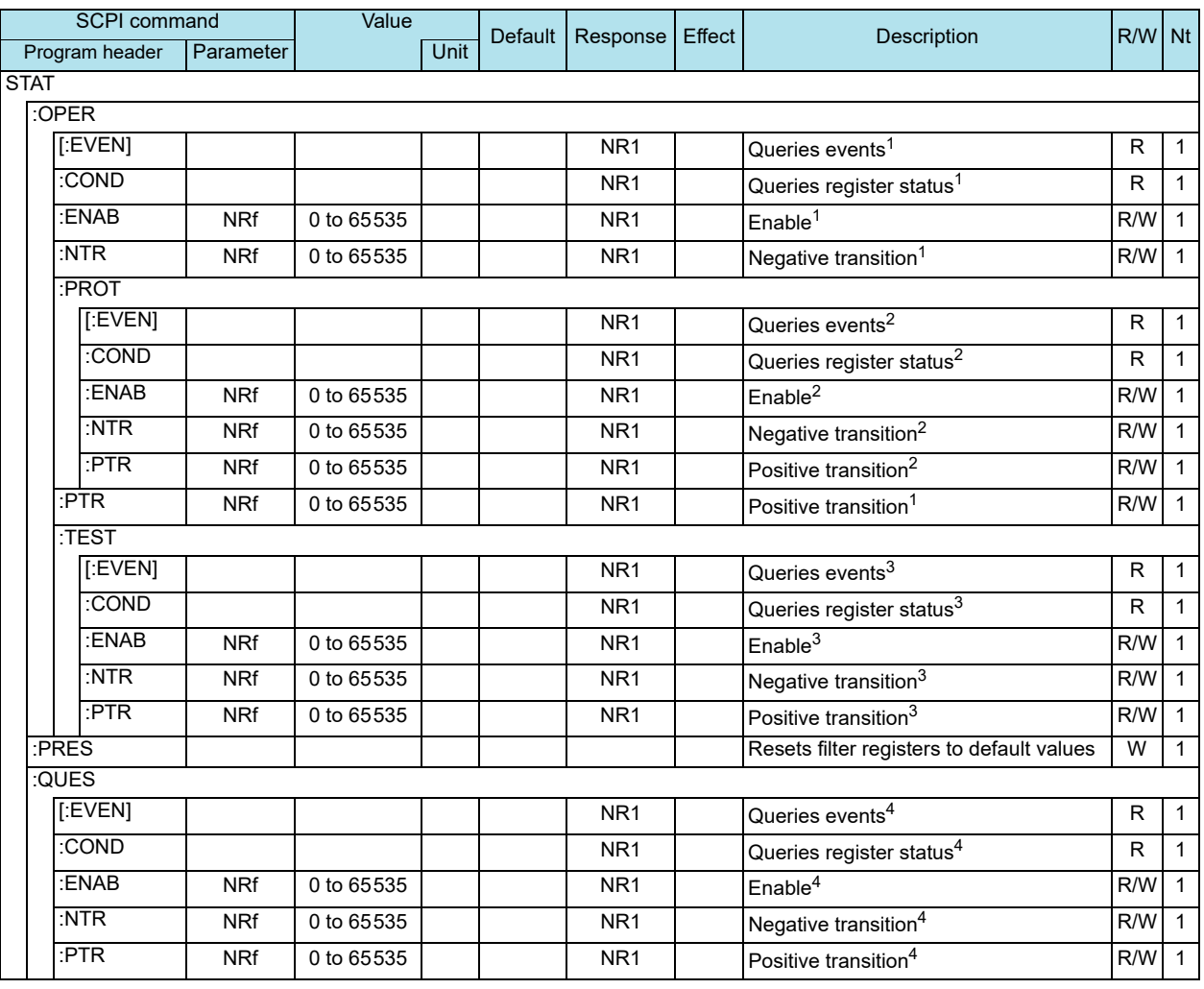

# **STATus subsystem**

1 OPERation status register

2 PROTecting status register

3 TESTing status register

4 QUEStionable status register

*60* TOS5200\_INTERFACE

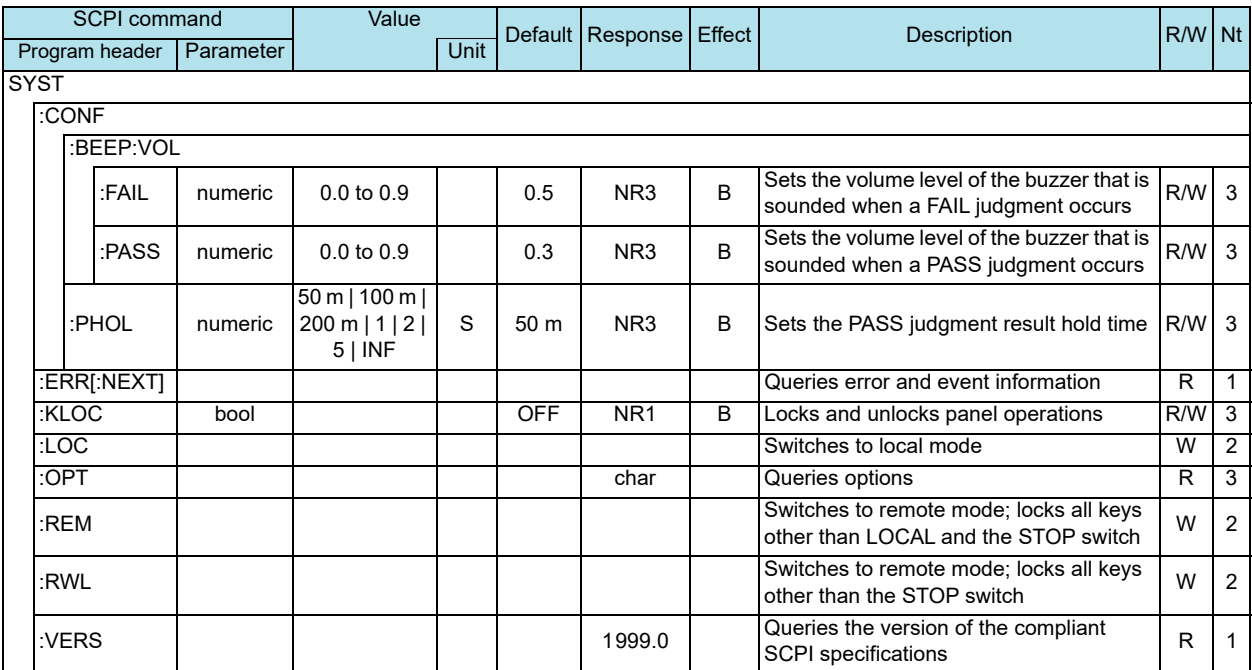

# **SYSTem subsystem**

# **TEST subsystem**

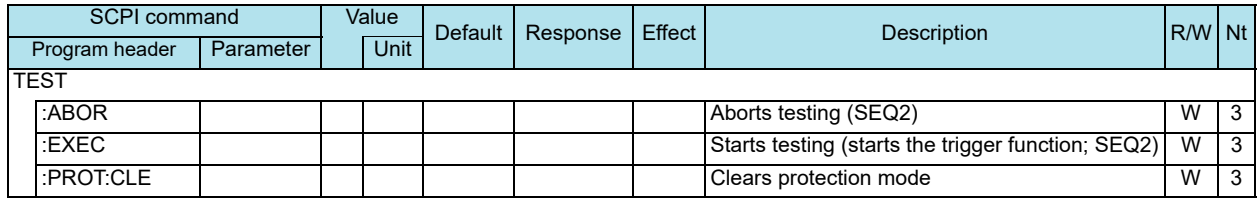

**App**

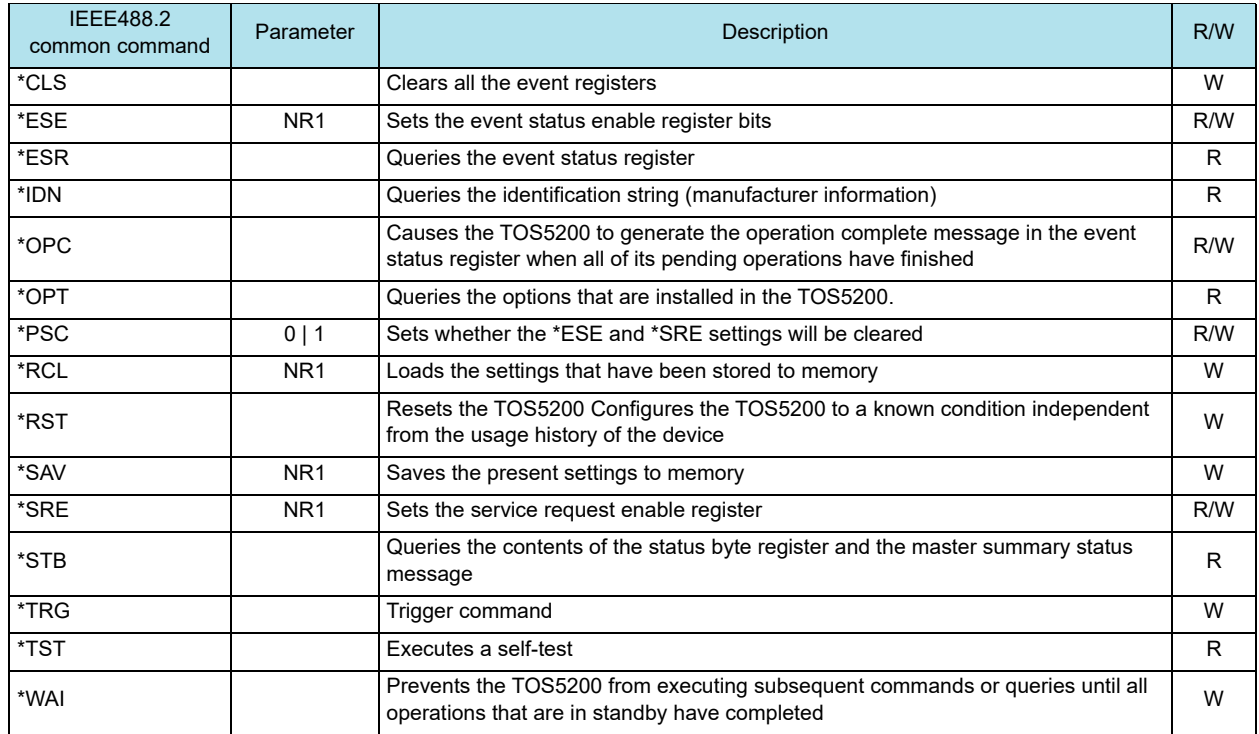

#### **IEEE 488.2 common commands**

### **TOS5050A commands**

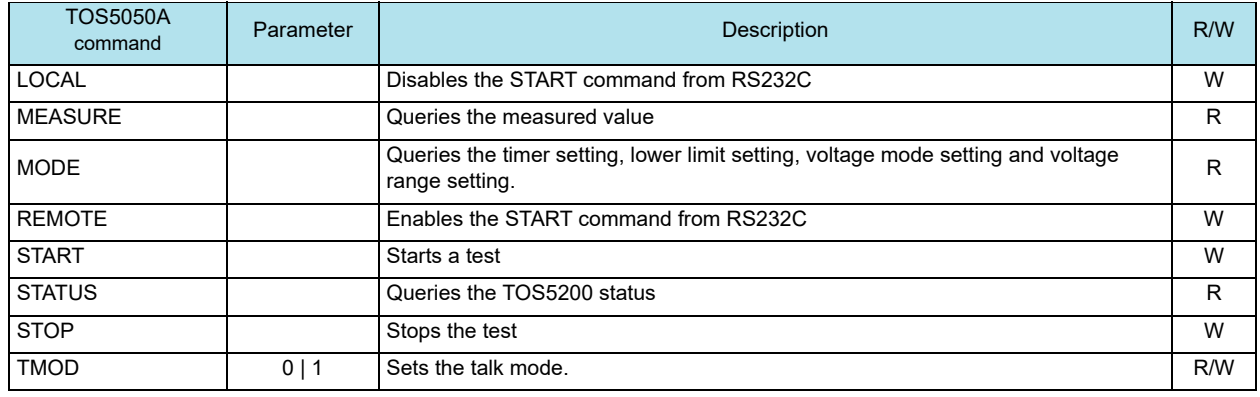

<span id="page-62-1"></span><span id="page-62-0"></span>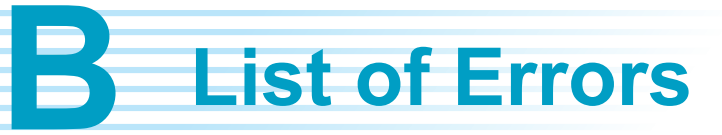

#### **Command errors**

An error in the range [-199, -100] indicates that an IEEE 488.2 syntax error has been detected by the instrument's parser. The occurrence of any error in this class causes the Command Error bit (bit 5) in the event status register to be set.

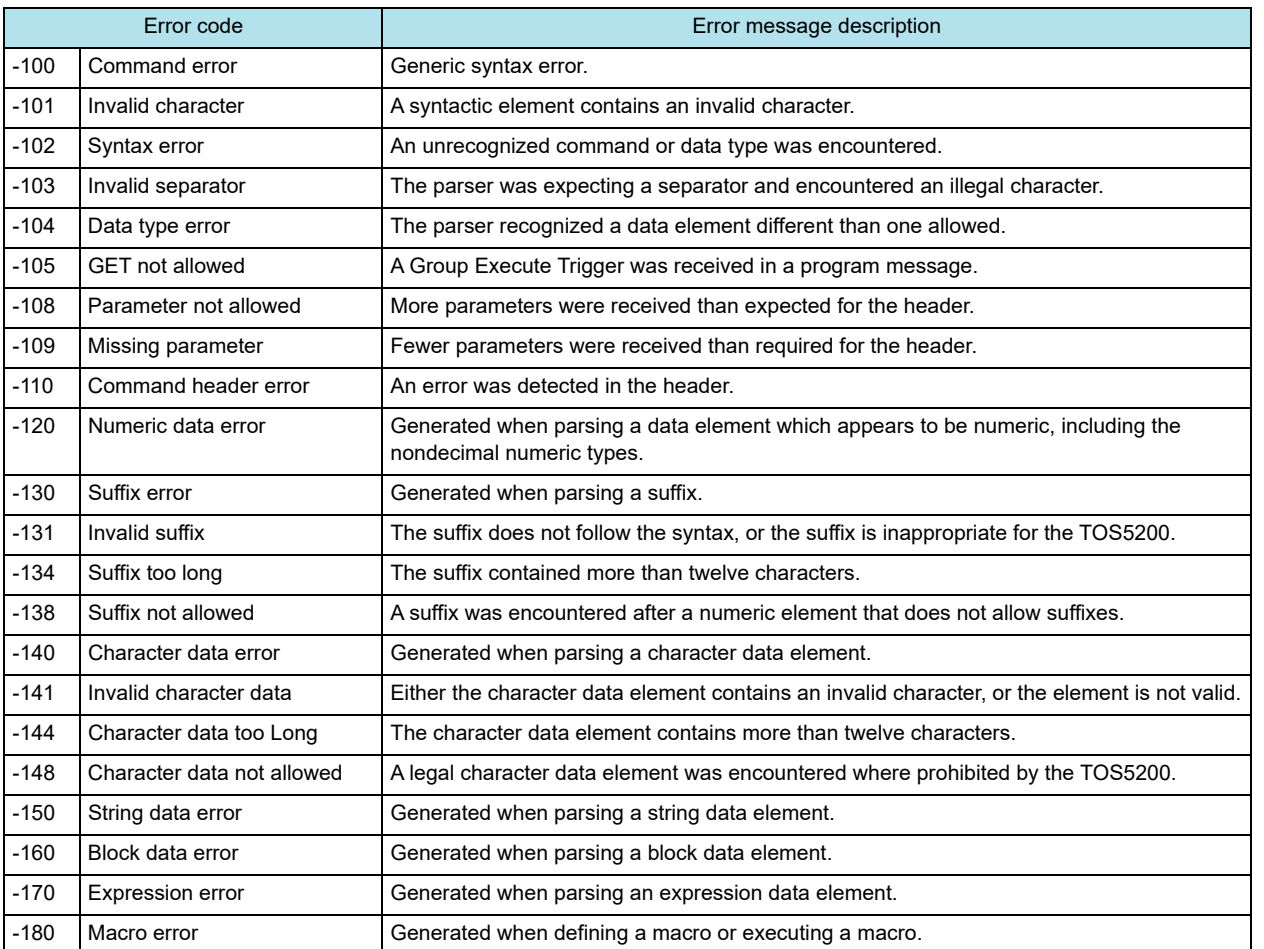

#### **Execution errors**

An error in the range [-299, -200] indicates that an error has been detected by the instrument's execution control block. The occurrence of any error in this class causes the Execution Error bit (bit 4) in the event status register to be set.

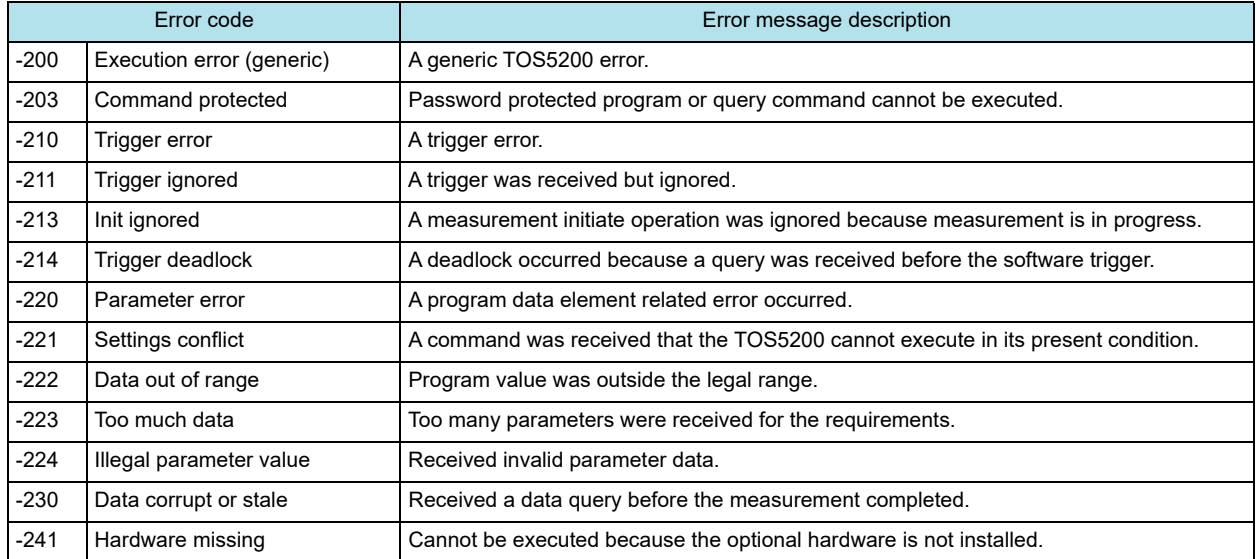

#### **Device-specific errors**

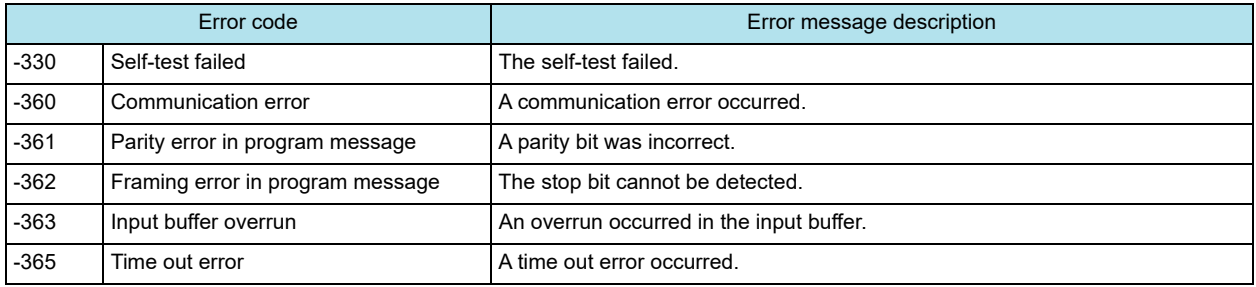

#### **Query errors**

An error in the range [-499, -400] indicates that the output queue control of the instrument has detected a problem with the message exchange protocol described in IEEE 488.2, chapter 6. The occurrence of any error in this class causes the Query Error bit (bit 2) in the event status register to be set.

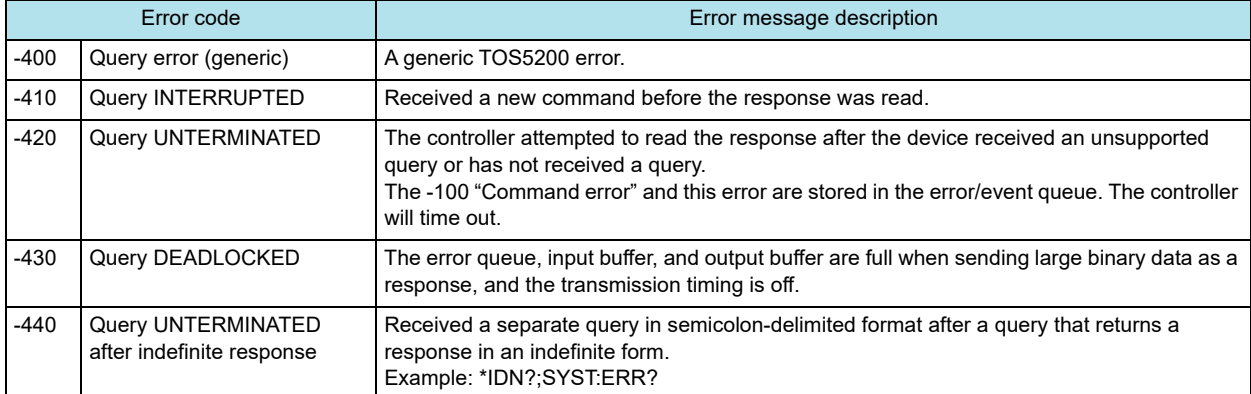

#### **Operation complete event errors**

An error in the range [-899, -800] is used when the TOS5200 wants to report an IEEE 488.2 operation complete event. This event occurs when the instrument's synchronization protocol, having been enabled by an \*OPC command, completes all selected pending operations.

The occurrence of this event causes the Operation Complete bit (bit 0) in the event status register to be set.

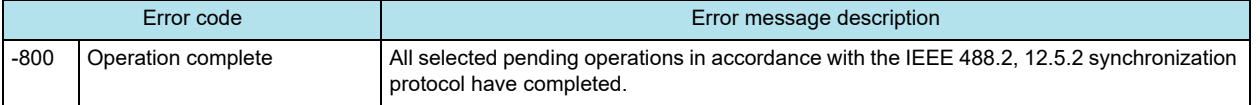

**App**

**C Default State**

When the TOS5200 is initialized at the factory or when it receives an \*RST or \*RCL command, its settings are set to the values shown in the following table. When the power is turned on, the settings are set to the values that were in use immediately

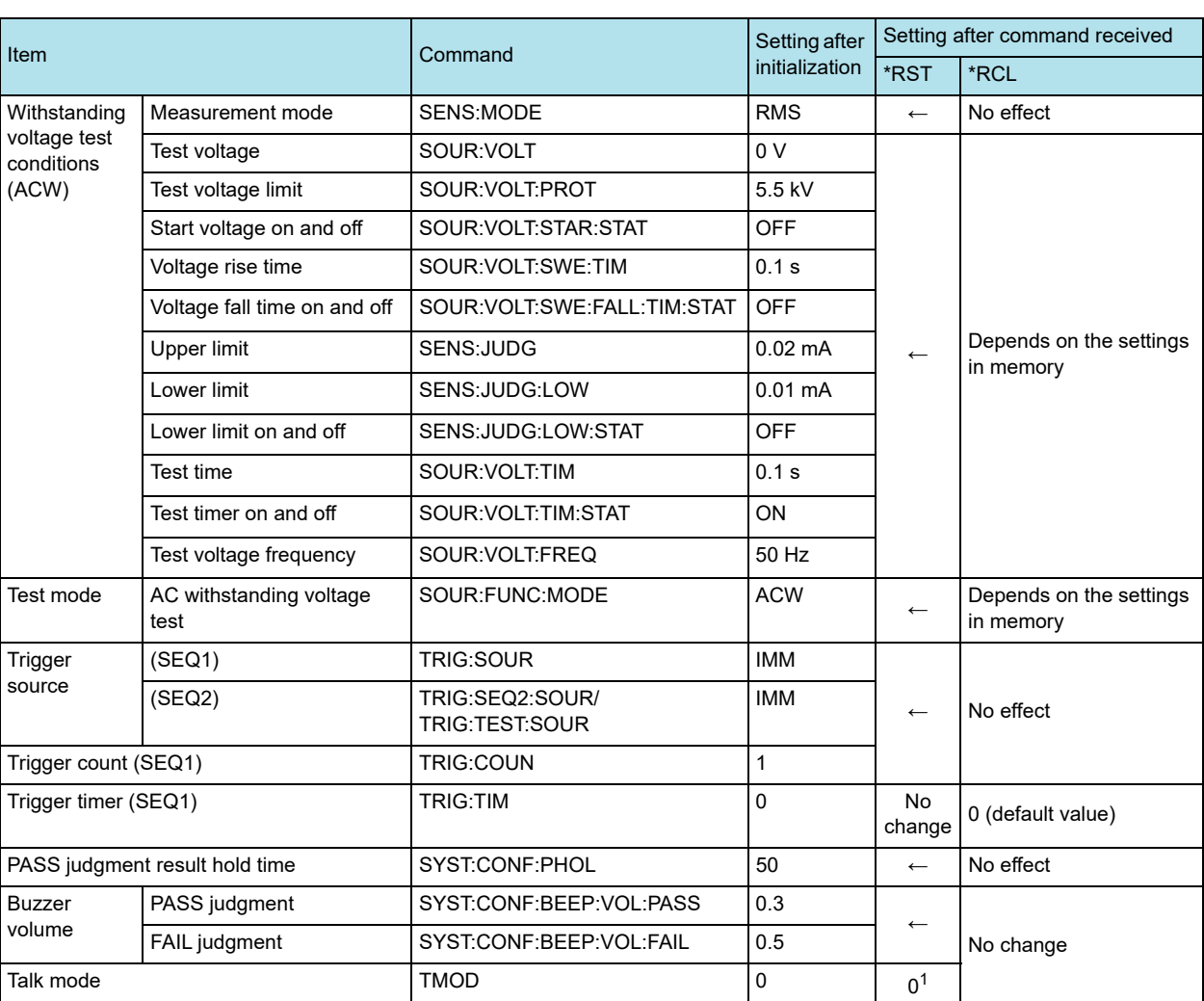

before the POWER switch was turned off.

1 Even when the talk mode is set to "0" with the \*RST command, it will return to the setting specified by the panel when the TOS5200 is restarted.

<span id="page-66-1"></span><span id="page-66-0"></span>**Command Processing Time** 

A certain amount of time is required before the commands shown in the following table are received by the TOS5200.

The processing times shown here are standard values, not guaranteed values. The processing times vary depending on the settings and the measurement conditions. The values shown below do not include hardware response times.

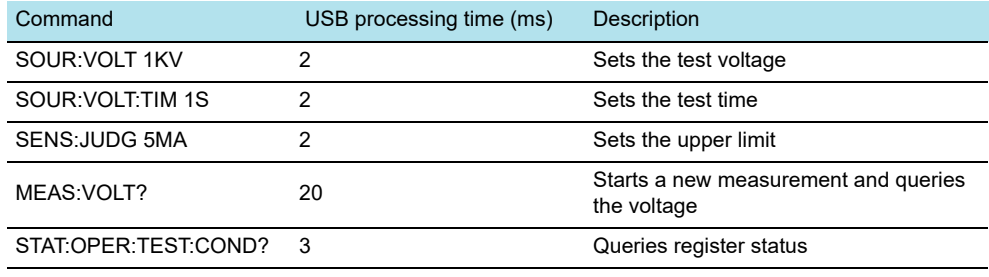

# <span id="page-67-0"></span>**E Using Visual Basic 2008**

This appendix will explain how to use Visual Basic 2008 and the VISA library to communicate with the TOS5200 through its USB interface.

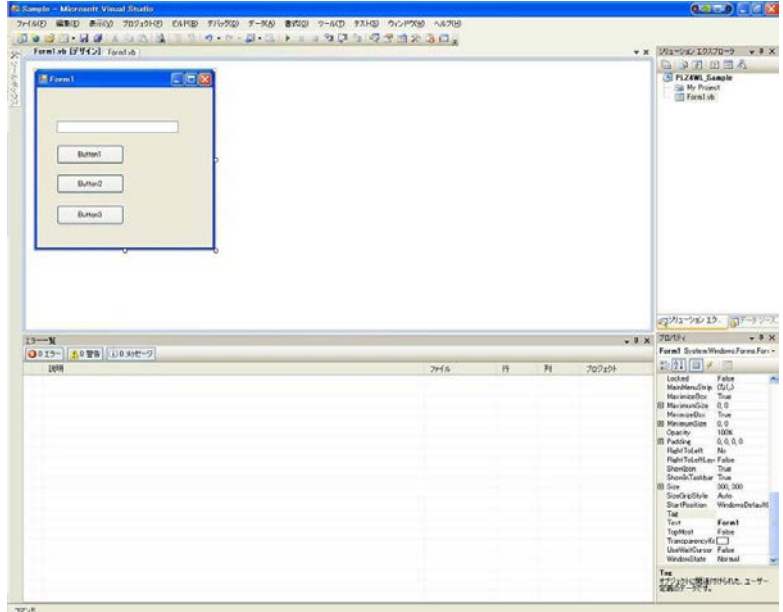

#### **Project settings**

First, specify a driver for performing communications (the VISA library) in the project settings. On the Project menu, click Add Reference, and then click "VISA COM3.0 Type Library."

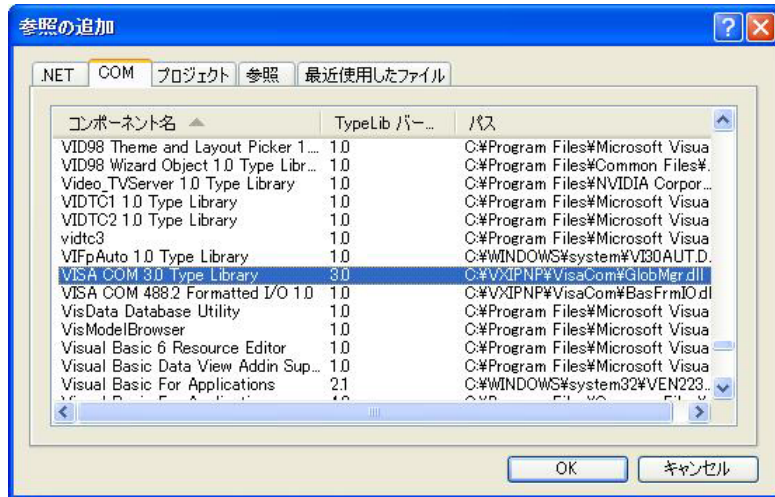

#### **Communicating through USB or RS232C**

After you finish configuring the communication driver, you can perform communications through USB or RS232C.

We will explain the communication procedure that uses the VISA library.

#### ■ **Opening VISA**

Before you can use the VISA library to communicate with the USB or RS232C feature, you have to open VISA. Specify an I/O resource to open VISA.

Example: Opening VISA to communicate over USB

```
 Set rm = CreateObject("VISA.GlobalRM")
 Set msg = rm.Open("USB::0x0B3E::0x1046::00000001::INSTR", NO_LOCK, 0, "")
```
"USB::0x0B3E::0x1046::00000001::INSTR" is an I/O resource.

The I/O resource syntax is shown below. The parts surrounded by square brackets ([ ]) can be omitted. Enter the appropriate values in the parts written in italics.

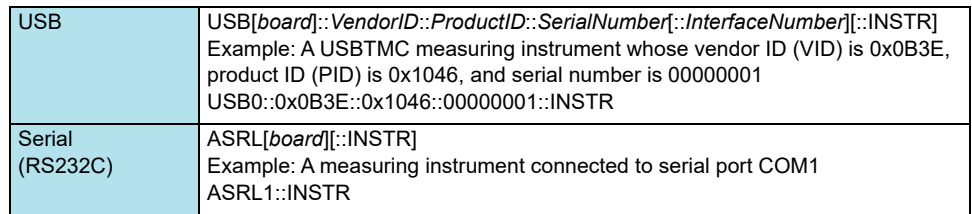

In VISA, you can use aliases for I/O resources.

If you use an alias for an I/O resource, even if the alias name is hard-coded in the application, the I/O resource name can still be changed to an appropriate value when the application runs.

**App**

Example: Using an alias (MYDEV1) for an I/O resource

Set msg = rm.Open("MYDEV1", NO\_LOCK, 0, "")

When you use aliases, specify the actual I/O resources through an external configuration table or similar tool. The following figure shows an example of using KI-VISA with the USB interface.

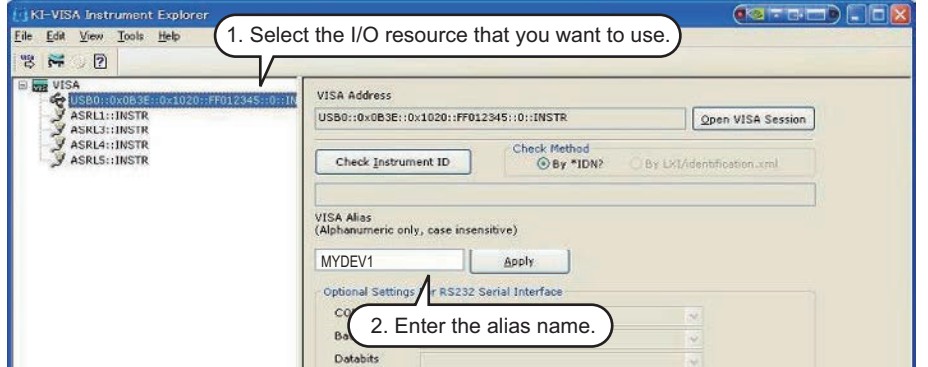

If you are using a version of VISA other than KI-VISA, see the manual of your VISA version.

#### ■ **Controlling the instrument**

Next, we will use commands such as read and write commands to control the instrument.

Example: msg.WriteString ("SOUR:VOLT 1.5KV") ' Sets the test voltage to 1.5 kV msg.WriteString ("SOUR:VOLT:PROT 2KV") 'Sets the limit voltage to 2 kV msg. WriteString ("SENS: JUDG 10MA") 'Sets the upper limit for judgments to 10 mA

#### ■ **Closing VISA**

Finally, close VISA. In a sequence of operations, you only have to open and close VISA once. msg.Close

#### <span id="page-69-0"></span>**Sample program**

```
Imports Ivi.Visa.Interop
Public Class Form1
  Dim rm As ResourceManager
  Dim msg As IMessage
  Private Sub Form1_Load(ByVal sender As System.Object, ByVal e As System.EventArgs) Handles MyBase.Load
    rm = CreateObject("VISA.GlobalRM")
   'msg = rm.Open("MYDEV1", AccessMode.NO LOCK, 0, "") ' Version using a VISA alias
    'msg = rm.Open("USB0::0x0B3E::0x1046::FF012345::INSTR", AccessMode.NO_LOCK, 0, "")' Version using USB
  End Sub
   ' Queries the ID
   Private Sub cmdIdn_Click(ByVal sender As System.Object, ByVal e As System.EventArgs) Handles cmdIdn.Click
    msg.WriteString("*IDN?")
    TextBox1.Text = msg.ReadString(256)
  End Sub
   ' Sets the test voltage, limit voltage, and upper limit for judgments
 Private Sub cmdCurr Click(ByVal sender As System.Object, ByVal e As System.EventArgs) Handles cmdCurr.Click
msg.WriteString("SOUR:VOLT 1.5KV")         / Sets the test voltage to 1.5 kV
msg.WriteString("SOUR:VOLT:PROT 2KV")       / Sets the limit voltage to 2 kV
   msg.WriteString("SENS:JUDG 10MA") ' Sets the upper limit for judgments to 10 mA
  End Sub
  ' Queries the measured values
  Private Sub cmdMeas_Click(ByVal sender As System.Object, ByVal e As System.EventArgs) Handles cmdMeas.Click
   msg.WriteString("MEAS:VOLT?") / Queries the measured voltage
   TextBox1.Text = msg.ReadString(256) <br>' Reads 256 bytes of data from the reception buffer, converts the string into a number,
                                             and assigns the converted value to a variable
    msg.WriteString("MEAS:CURR?") ' Queries the measured current
   TextBox1.Text = msg.ReadString(256) <br>' Reads 256 bytes of data from the reception buffer, converts the string into a number,
                                               and assigns the converted value to a variable
  End Sub
  Private Sub Form1_Disposed(ByVal sender As Object, ByVal e As System.EventArgs) Handles Me.Disposed
```
 msg.Close() End Sub End Class

# **Index**

#### $\overline{\mathbf{B}}$

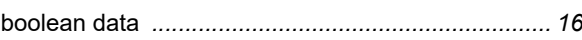

# $\mathbf c$

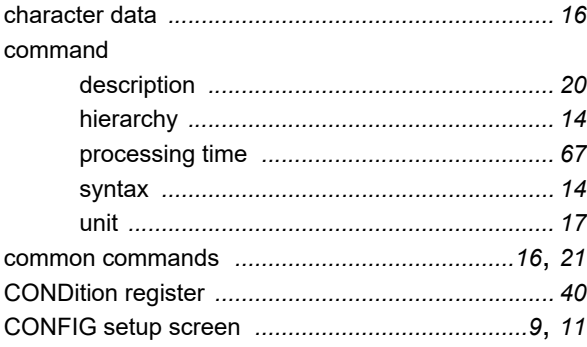

## $\bar{\textbf{E}}$

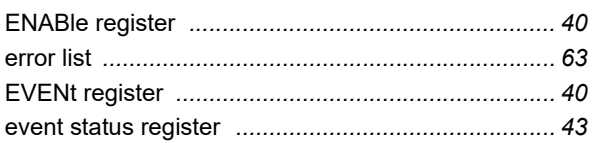

#### $\bar{\mathbf{F}}$

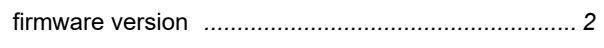

#### $\mathbf{I}$

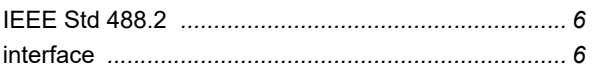

#### $\mathsf{M}$

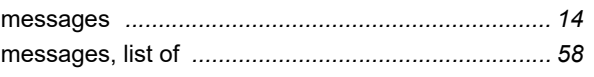

# $\overline{\mathsf{N}}$

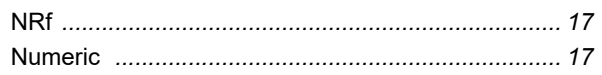

#### $\bullet$

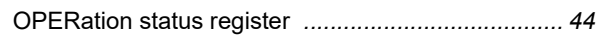

#### P

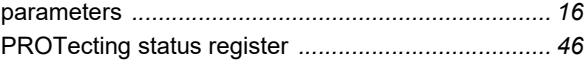

# $\overline{Q}$

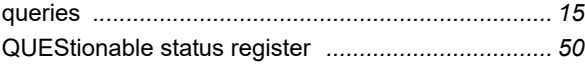

#### $\overline{\mathsf{R}}$

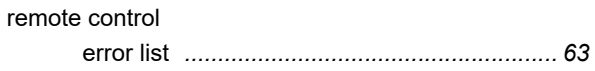

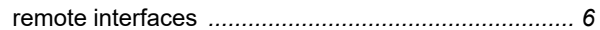

#### $\mathbf{s}$

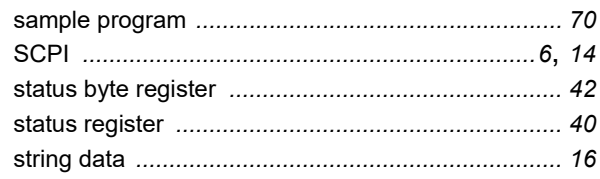

# $\bar{\mathbf{T}}$

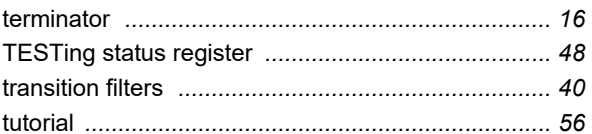

#### $\overline{\mathsf{v}}$

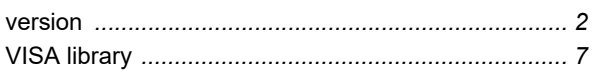
If you find any misplaced or missing pages in the manuals, they will be replaced. If the manual gets lost or soiled, a new copy can be provided for a fee. In either case, please contact your Kikusui agent or distributor. At that time, inform your agent or distributor of the "Part No." written on the front cover of this manual.

Every effort has been made to ensure the accuracy of this manual. However, if you have any questions or find any errors or omissions, please contact your Kikusui agent or distributor.

After you have finished reading this manual, store it so that you can use it for reference at any time.

## **KIKUSUI ELECTRONICS CORP.**

1-1-3 Higashiyamata, Tsuzuki-ku, Yokohama, 224-0023, Japan Tel: +81-45-482-6353

Fax: +81-45-482-6261

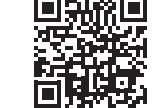

**www.kikusui.co.jp/en**